# **Latitude 5520**

Konfigurace a technické údaje

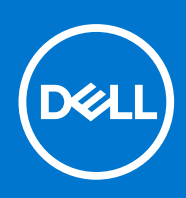

### Poznámky, upozornění a varování

**POZNÁMKA:** POZNÁMKA označuje důležité informace, které umožňují lepší využití produktu.

**VÝSTRAHA: UPOZORNĚNÍ varuje před možným poškozením hardwaru nebo ztrátou dat a obsahuje pokyny, jak těmto problémům předejít.**

**VAROVÁNÍ: VAROVÁNÍ upozorňuje na potenciální poškození majetku a riziko úrazu nebo smrti.**

© 2021 Dell Inc. nebo dceřiné společnosti Všechna práva vyhrazena. Dell, EMC a ostatní ochranné známky jsou ochranné známky společnosti Dell Inc. nebo dceřiných společností. Ostatní ochranné známky mohou být ochranné známky svých vlastníků.

# Obsah

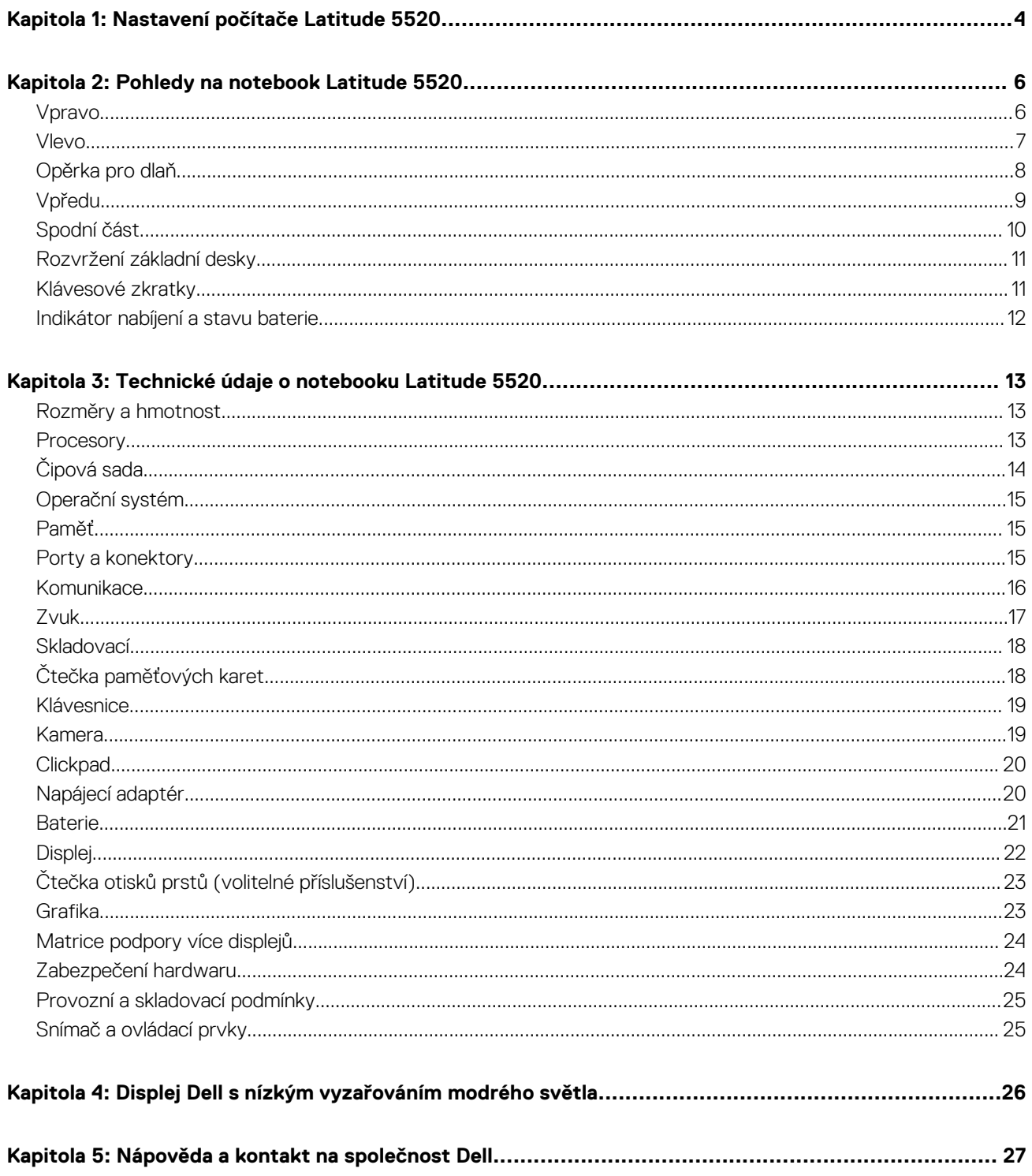

# **Nastavení počítače Latitude 5520**

**1**

<span id="page-3-0"></span>**POZNÁMKA:** Obrázky v tomto dokumentu se mohou lišit od vašeho počítače v závislosti na sestavě, kterou jste si objednali.

1. Připojte napájecí adaptér a stiskněte tlačítko napájení.

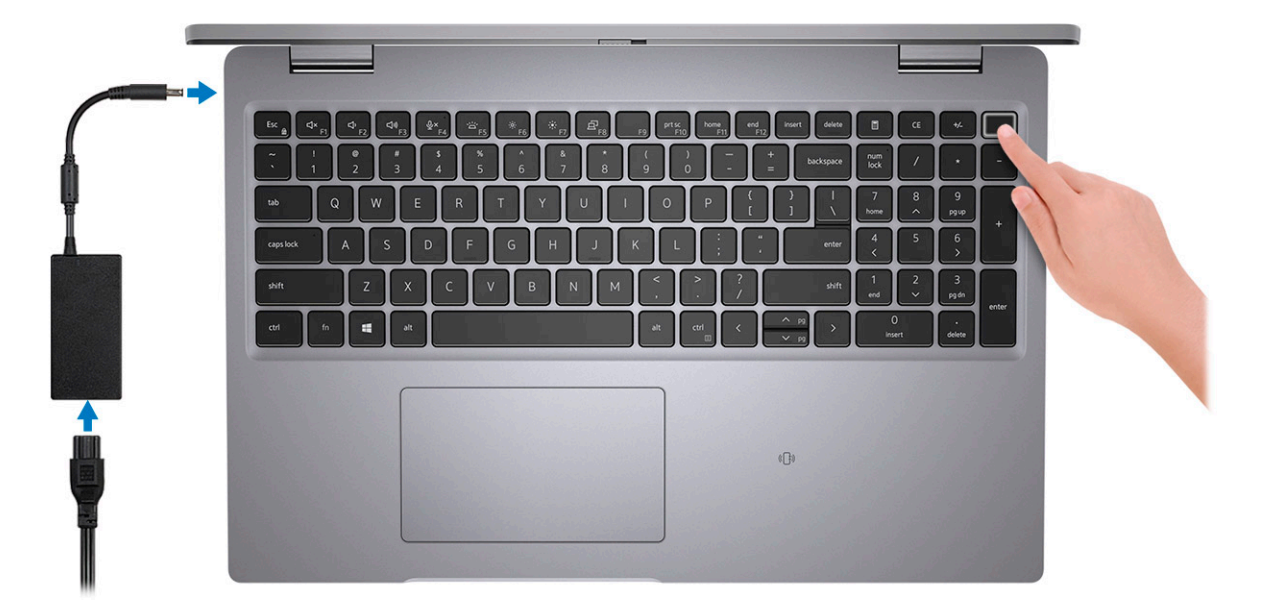

**POZNÁMKA:** Kvůli úspoře energie může baterie přejít během přepravy do úsporného režimu. Při prvním zapnutí počítače musí být připojený napájecí adaptér.

2. Dokončete nastavení systému Windows.

Postupujte podle pokynů na obrazovce a dokončete nastavení. Při nastavování společnost Dell doporučuje:

● Připojit se k síti kvůli aktualizacím systému Windows.

**POZNÁMKA:** Pokud se připojujete k zabezpečené bezdrátové síti, zadejte po vyzvání heslo pro přístup k bezdrátové síti.

- Jestliže jste připojeni k internetu, přihlaste se nebo vytvořte účet Microsoft. Nejste-li připojeni k internetu, vytvořte si účet offline.
- Na obrazovce **Podpora a ochrana** zadejte kontaktní údaje.
- 3. Vyhledejte aplikace Dell z nabídky Start v systému Windows doporučeno.

#### **Tabulka 1. Vyhledání aplikací Dell**

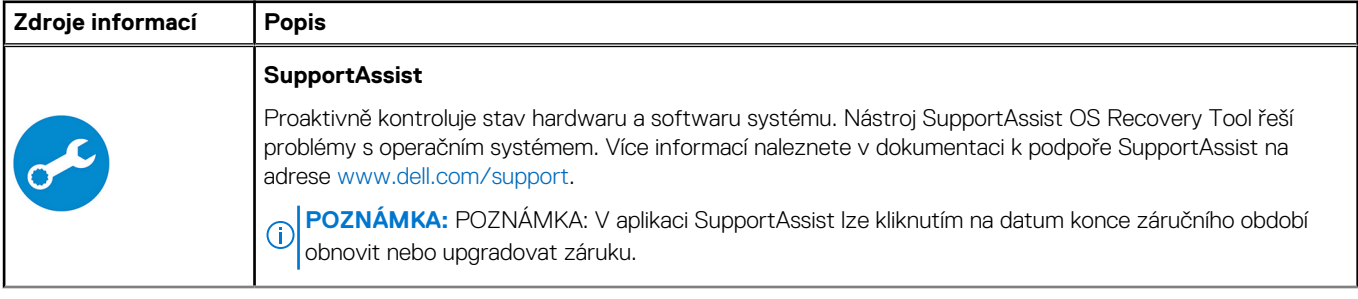

### **Tabulka 1. Vyhledání aplikací Dell (pokračování)**

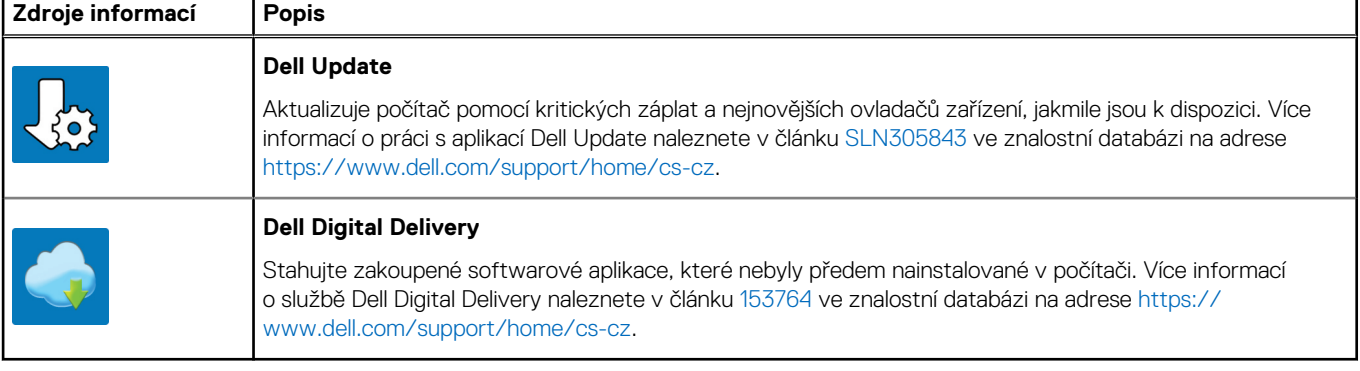

# **Pohledy na notebook Latitude 5520**

#### <span id="page-5-0"></span>**Témata:**

- Vpravo
- [Vlevo](#page-6-0)
- [Opěrka pro dlaň](#page-7-0)
- [Vpředu](#page-8-0)
- [Spodní část](#page-9-0)
- [Rozvržení základní desky](#page-10-0)
- [Klávesové zkratky](#page-10-0)
- [Indikátor nabíjení a stavu baterie](#page-11-0)

### **Vpravo**

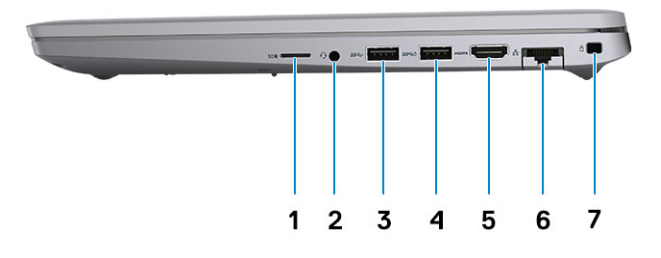

- 
- 
- 5. Port HDMI 1.4 pro procesory Intel Core i5/i7 10. generace
- Port HDMI 2.0 pro procesory Intel Core i3/i5/i7 11. generace
- 7. Slot pro bezpečnostní zámek Wedge
- 1. Slot pro kartu microSD 2. Univerzální zvukový port
- 3. Port USB 3.2 1. generace **4. Port USB 3.2 1. generace s technologií PowerShare** 
	- 6. Ethernetový port RJ45

### <span id="page-6-0"></span>**Vlevo**

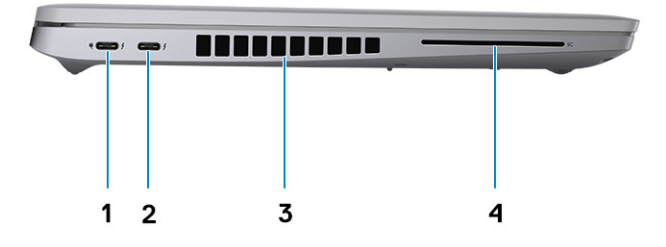

- 1. Port Thunderbolt 3 s rozhraním DisplayPort v alternativním 2. Port Thunderbolt 3 s rozhraním DisplayPort v alternativním režimu / USB 3.2 2. generace / funkcí Power Delivery pro procesory Intel Core i5/i7 10. generace
	- Port Thunderbolt 4 s rozhraním DisplayPort v alternativním režimu / USB 4 pro procesory Intel Core i3/i5/i7 11. generace
- 
- režimu / USB 3.2 2. generace / funkcí Power Delivery pro procesory Intel Core i5/i7 10. generace
- Port Thunderbolt 4 s rozhraním DisplayPort v alternativním režimu / USB 4 / funkcí Power Delivery pro procesory Intel Core i3/i5/i7 11. generace
- 3. Větrací otvory a v tem v tem v tem v tem v 4. Slot na čtečku čipových karet (volitelně)

### <span id="page-7-0"></span>**Opěrka pro dlaň**

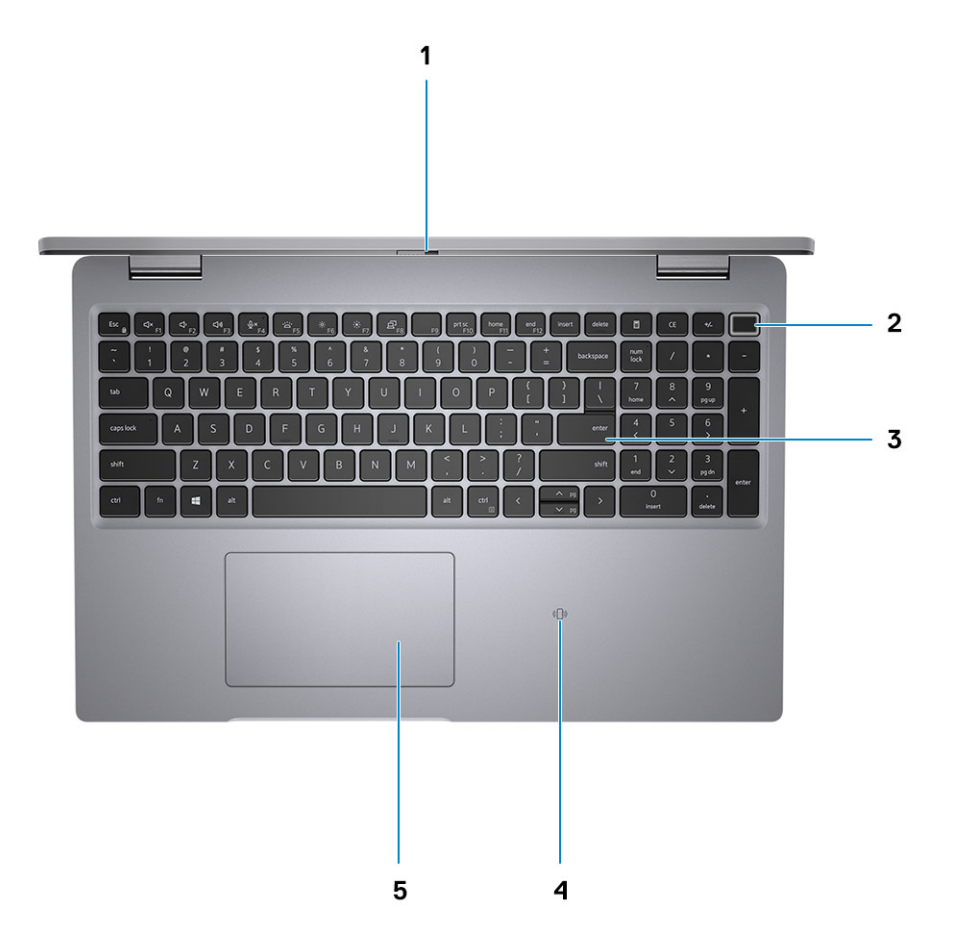

- 
- 
- 5. Clickpad
- 1. Závěrka pro ochranu soukromí 2. Vypínač (s volitelnou čtečkou otisků prstů)
- 3. Klávesnice karet (volitelné karet (volitelné karet (volitelné karet (volitelné karet (volitelné k příslušenství)

### <span id="page-8-0"></span>**Vpředu**

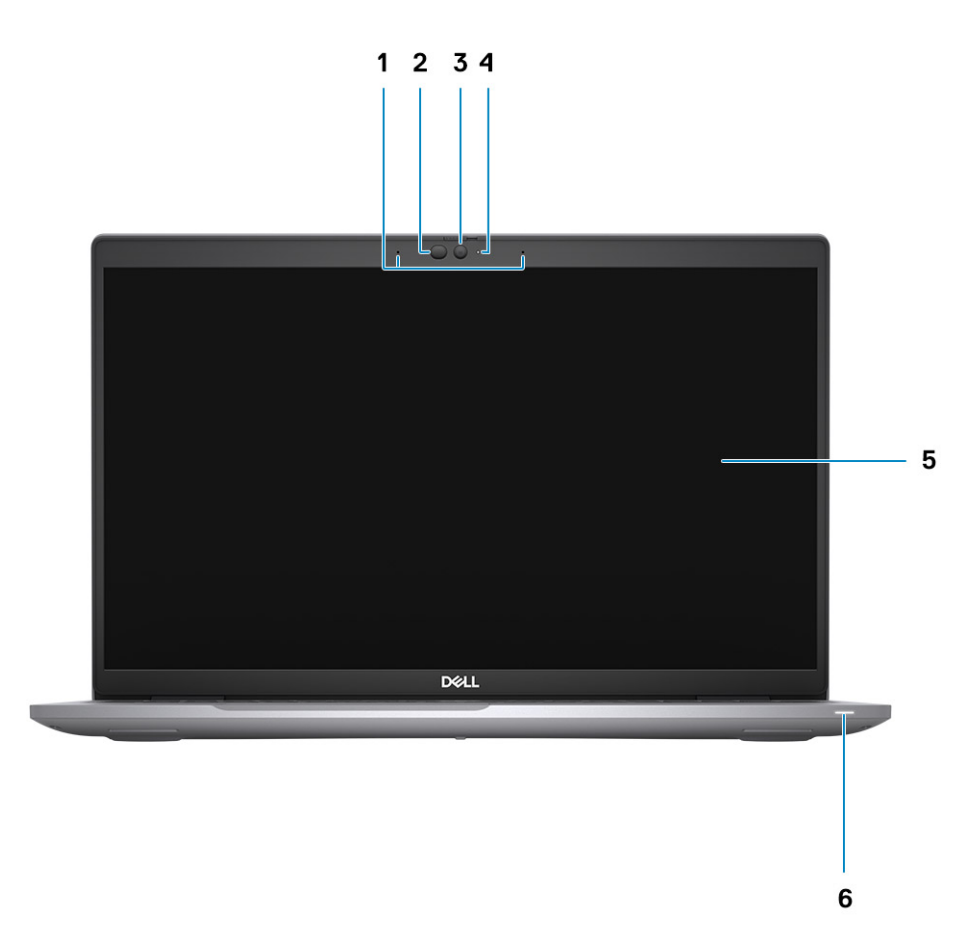

- 
- 3. Kamera (barevná, infračervená, FHD / barevná, infračervená, HD / barevná, HD)
- 
- 1. Dvoupásmové mikrofony 2. Vysílač infračerveného světla / Snímač okolního světla (ALS) (volitelné příslušenství)
	- 4. Indikátor stavu kamery
- 5. Obrazovka displeje 6. Diagnostický indikátor baterie

### <span id="page-9-0"></span>**Spodní část**

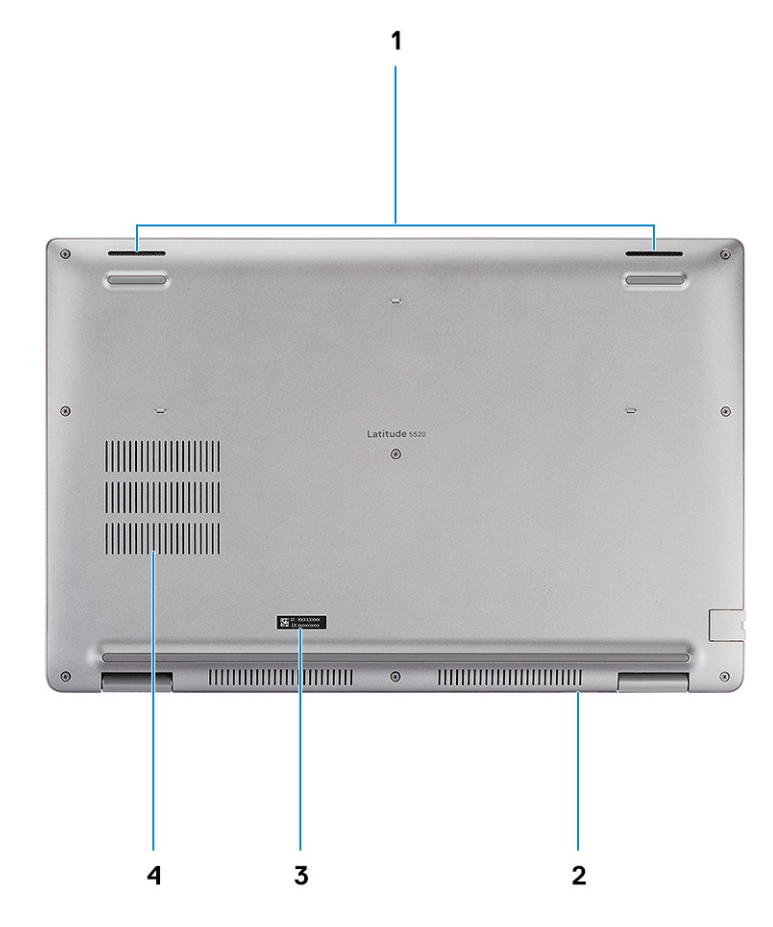

- 
- 3. Štítek s výrobním číslem v vedecem v vedecem v vedecem v vedecem v vedecem v vedecem v vedecem v vedecem v v
- 1. Reproduktory 2. Slot pro karty microSIM (volitelné příslušenství)
	-

### <span id="page-10-0"></span>**Rozvržení základní desky**

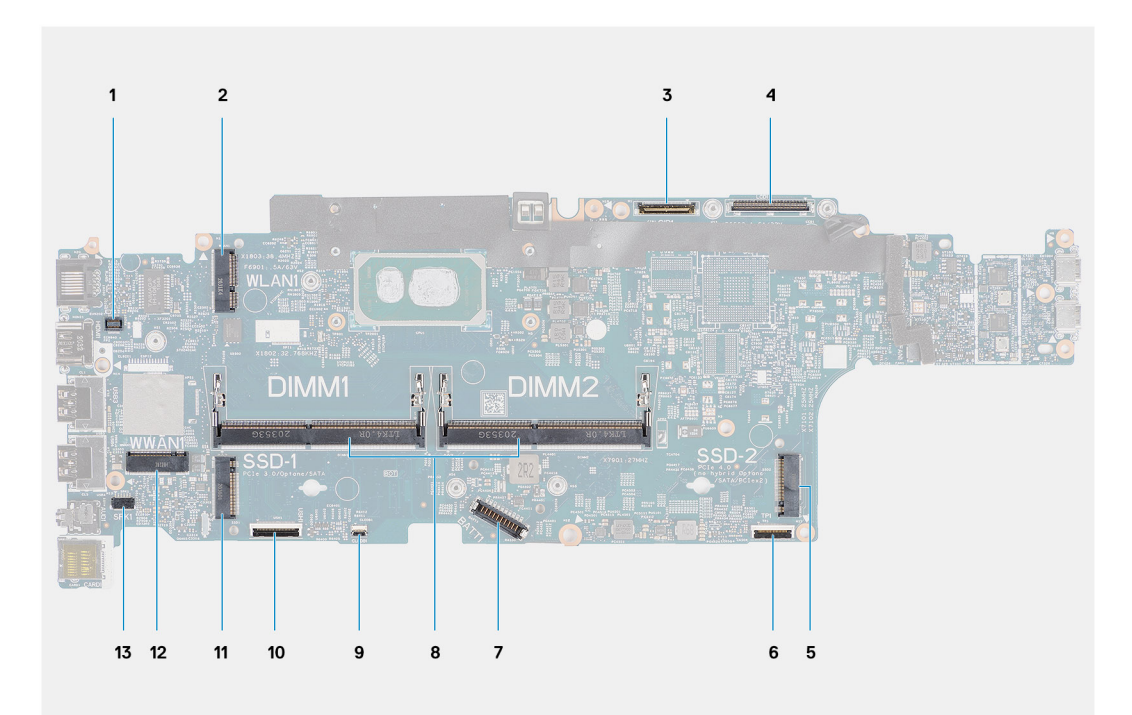

- 1. Konektor čtečky otisků prstů
- 2. konektor sítě WLAN
- 3. Konektor kabelu kamery / infračervené kamery
- 4. Konektoru kabelu eDP/displeje
- 5. Disk SSD slot SSD-2
- 6. Konektor kabelu clickpadu
- 7. Konektor kabelu baterie
- 8. Paměťové moduly
- 9. Konektor desky LED baterie
- 10. Konektor desky USH
- 11. Disk SSD slot SSD-1
- 12. Konektor WWAN
- 13. Konektor kabelu reproduktoru

### **Klávesové zkratky**

**POZNÁMKA:** Znaky na klávesnici se mohou lišit v závislosti na její jazykové konfiguraci. Klávesy, které se používají pro klávesové zkratky, zůstávají stejné pro všechny jazykové konfigurace.

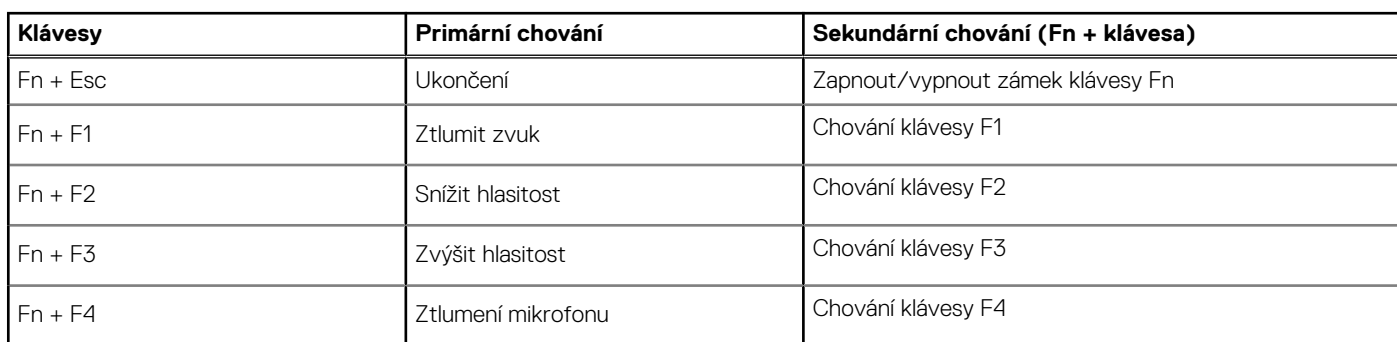

#### **Tabulka 2. Seznam klávesových zkratek**

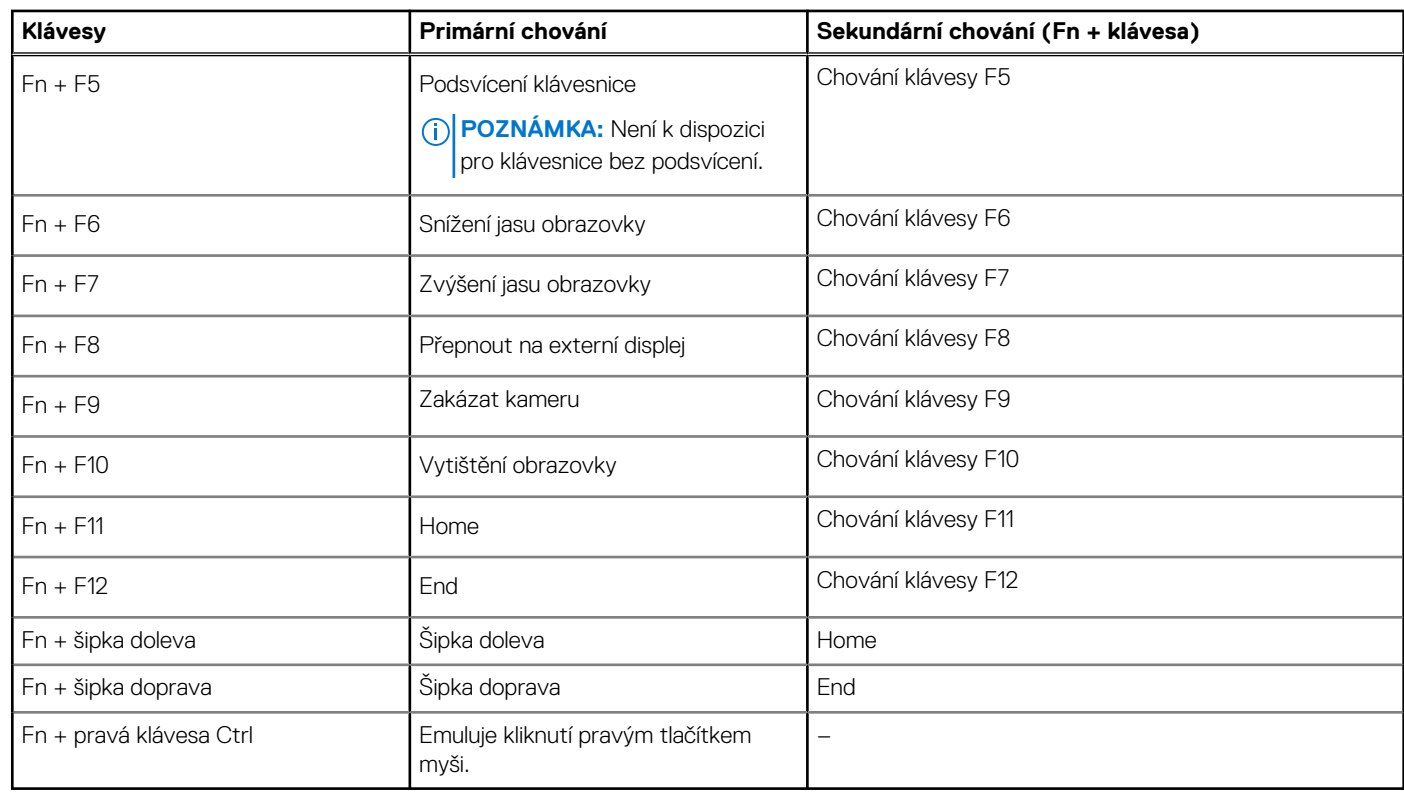

### <span id="page-11-0"></span>**Tabulka 2. Seznam klávesových zkratek (pokračování)**

### **Indikátor nabíjení a stavu baterie**

#### **Tabulka 3. Indikátor nabíjení a stavu baterie**

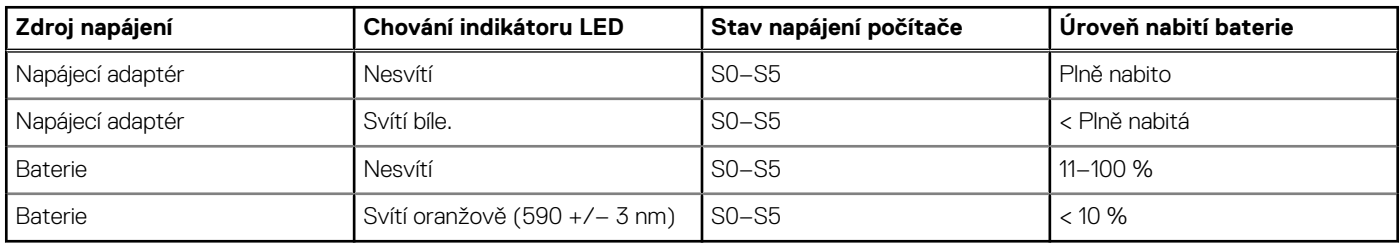

● S0 (ON) – počítač je zapnutý.

● S4 (hibernace) – počítač spotřebovává ve srovnání s ostatními typy režimu spánku nejméně energie. Počítač je téměř ve vypnutém stavu, kromě udržovacího napájení. Kontextová data se zapisují na pevný disk.

● S5 (OFF) – počítač je ve vypnutém stavu.

# <span id="page-12-0"></span>**Technické údaje o notebooku Latitude 5520**

#### **Témata:**

- Rozměry a hmotnost
- **Procesory**
- [Čipová sada](#page-13-0)
- [Operační systém](#page-14-0)
- [Paměť](#page-14-0)
- [Porty a konektory](#page-14-0)
- [Komunikace](#page-15-0)
- [Zvuk](#page-16-0)
- **[Skladovací](#page-17-0)**
- [Čtečka paměťových karet](#page-17-0)
- **[Klávesnice](#page-18-0)**
- [Kamera](#page-18-0)
- **[Clickpad](#page-19-0)**
- [Napájecí adaptér](#page-19-0)
- **[Baterie](#page-20-0)**
- [Displej](#page-21-0)
- [Čtečka otisků prstů \(volitelné příslušenství\)](#page-22-0)
- [Grafika](#page-22-0)
- [Matrice podpory více displejů](#page-23-0)
- [Zabezpečení hardwaru](#page-23-0)
- [Provozní a skladovací podmínky](#page-24-0)
- [Snímač a ovládací prvky](#page-24-0)

### **Rozměry a hmotnost**

#### **Tabulka 4. Rozměry a hmotnost**

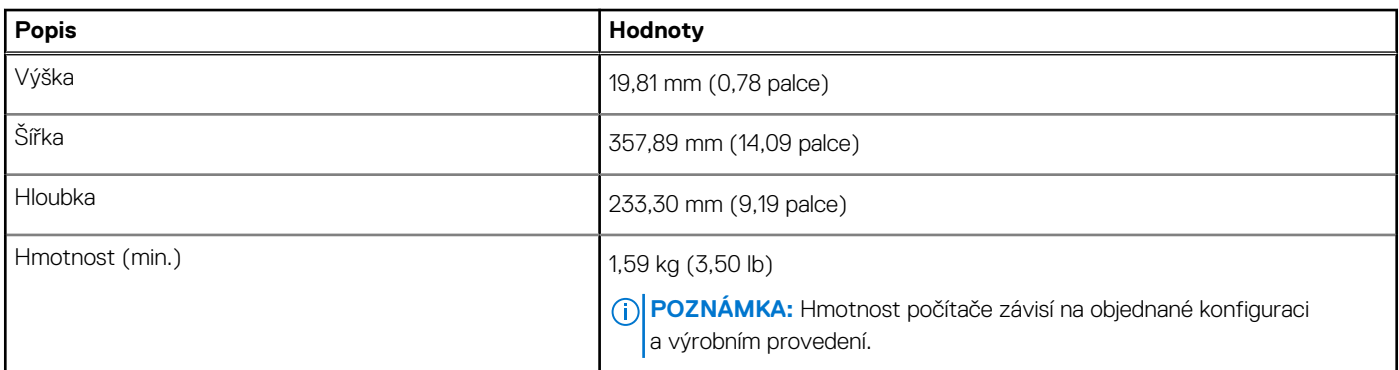

### **Procesory**

**POZNÁMKA:** Počty procesorů nejsou měřítkem výkonu. Dostupnost procesorů se může měnit a lišit podle regionu či země.

#### <span id="page-13-0"></span>**Tabulka 5. Procesory**

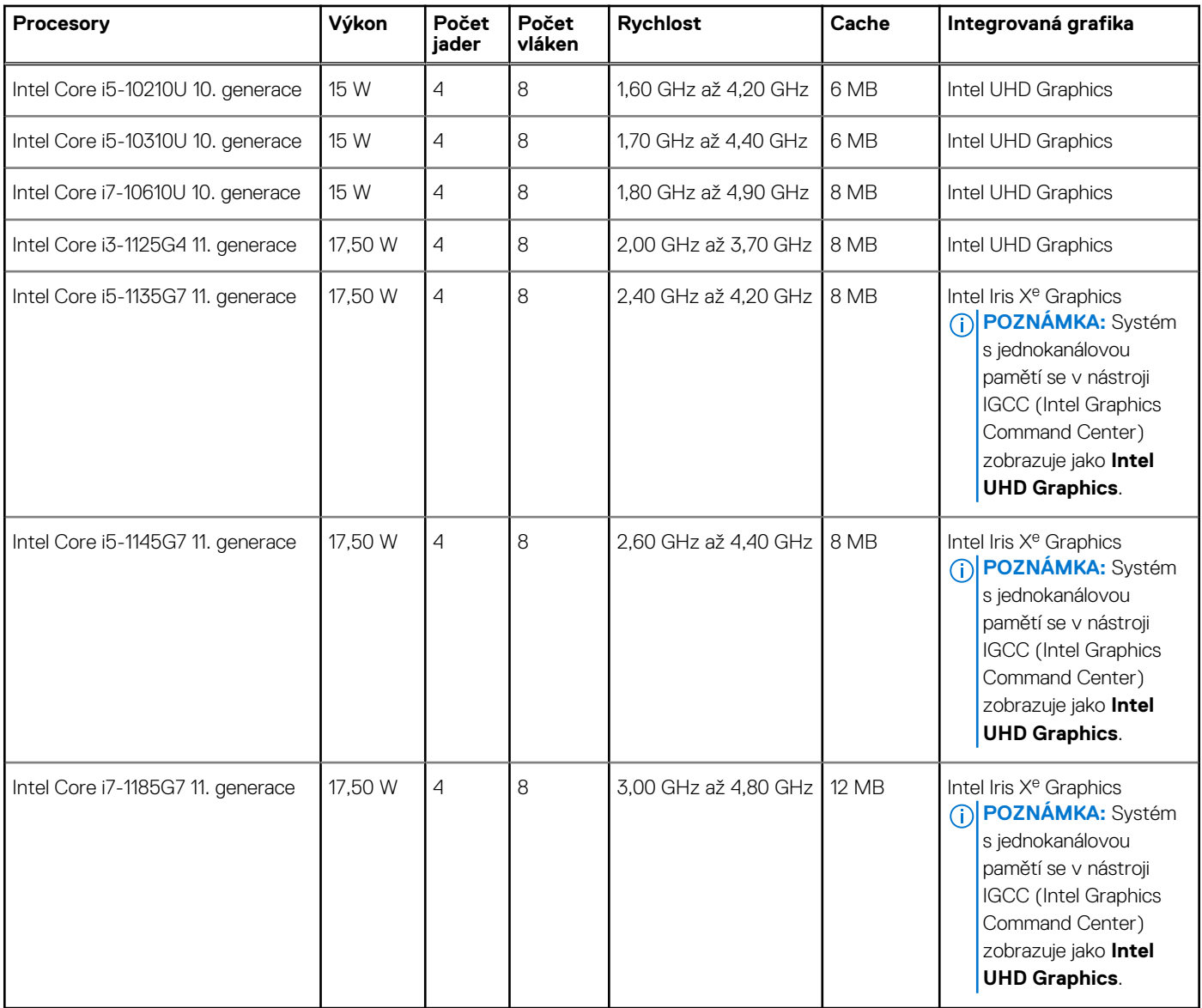

# **Čipová sada**

Následující tabulka obsahuje podrobné údaje o čipových sadách podporovaných počítačem Latitude 5320.

### **Tabulka 6. Čipová sada**

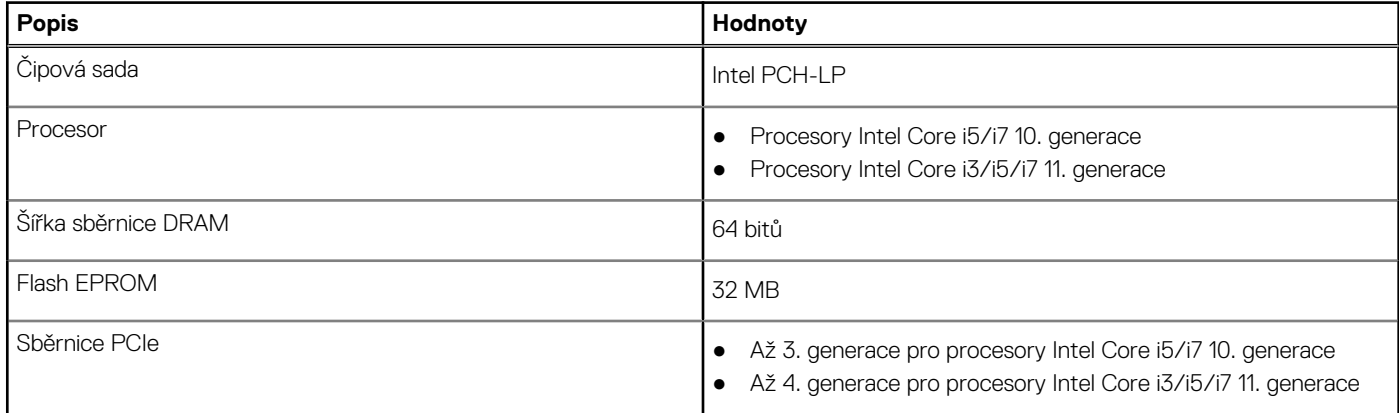

## <span id="page-14-0"></span>**Operační systém**

Váš Latitude 5520 podporuje následující operační systémy:

- Windows 11 Home, 64bitový
- Windows 11 Home National Academic, 64bitový
- Windows 11 Pro, 64bitový
- Windows 11 Pro National Academic, 64bitový
- Windows 10 Home, 64bitový
- Windows 10 Pro, 64bitový
- Windows 10 Pro Education, 64bitový
- Windows 10 Enterprise, 64bitový
- Ubuntu 20.04 LTS, 64bitový

### **Paměť**

V následující tabulce jsou uvedeny parametry paměti v počítači Latitude 5520:

#### **Tabulka 7. Specifikace paměti**

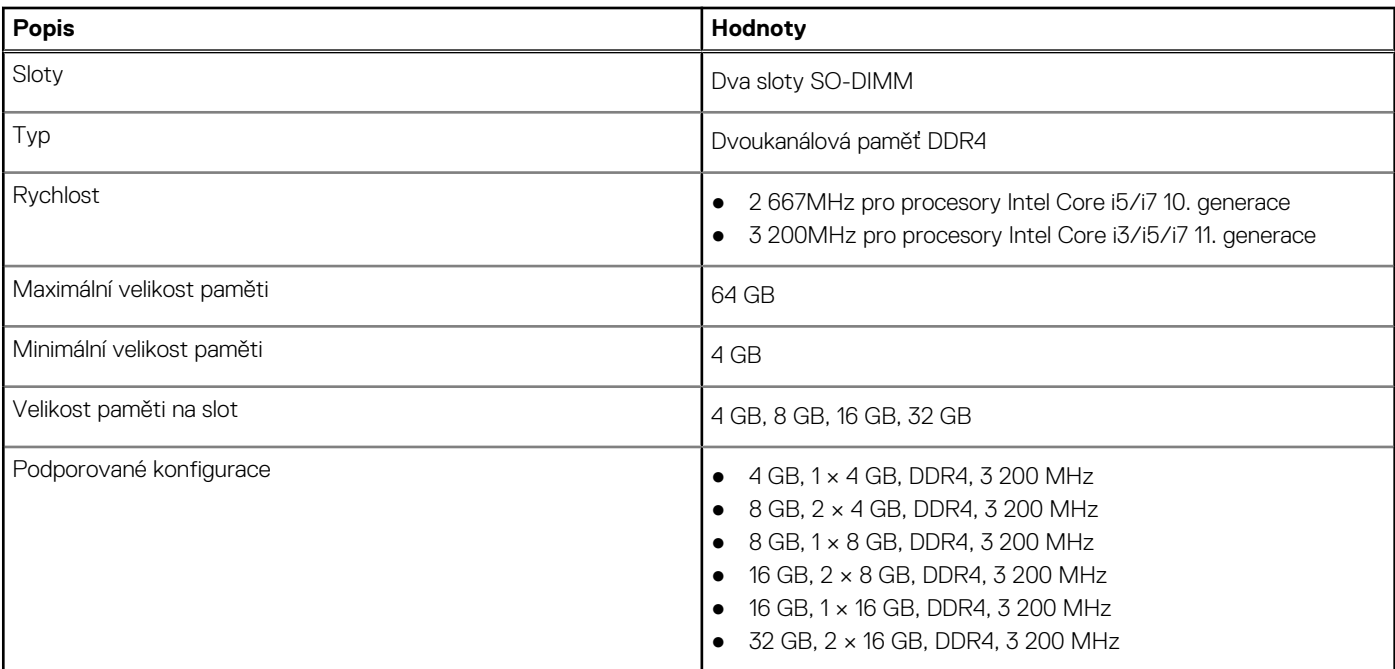

### **Porty a konektory**

#### **Tabulka 8. Externí porty a konektory**

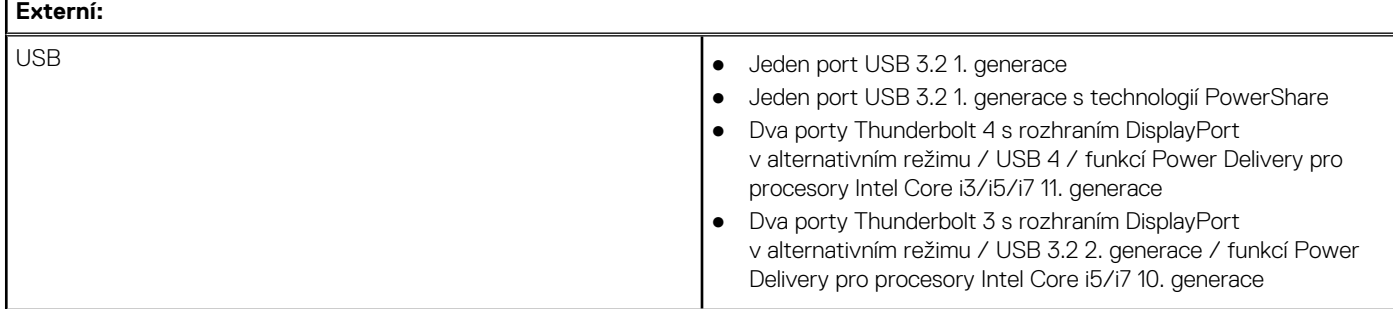

### <span id="page-15-0"></span>**Tabulka 8. Externí porty a konektory (pokračování)**

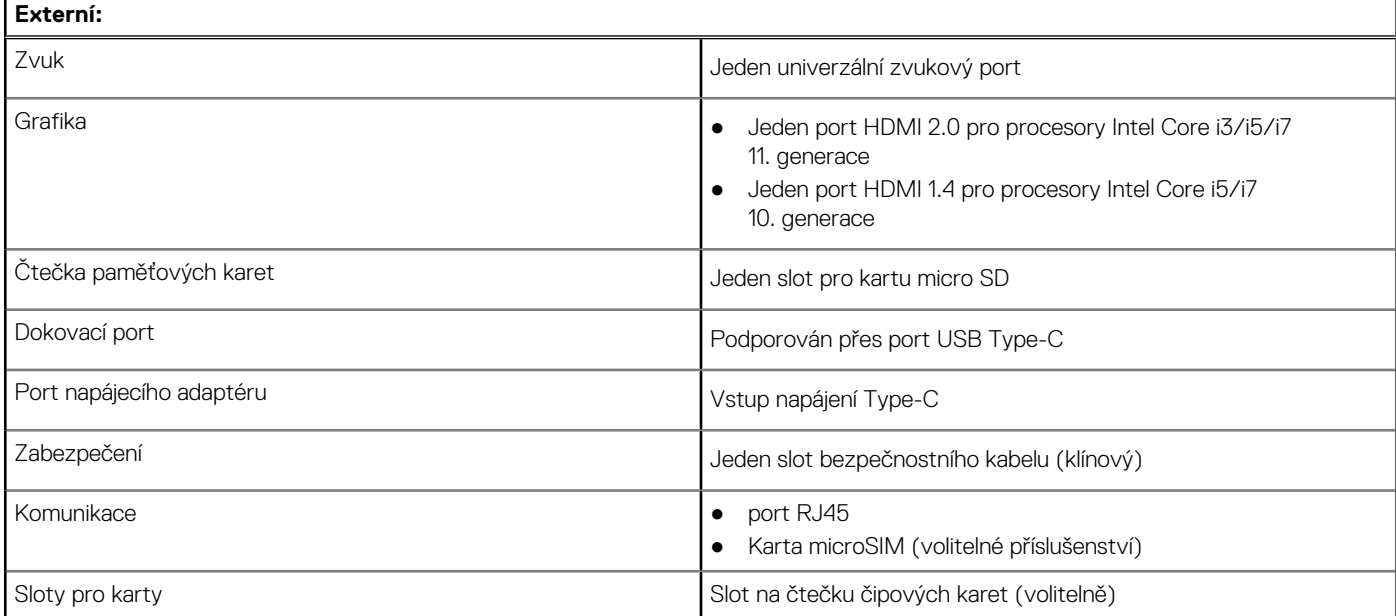

### **Tabulka 9. Interní porty a konektory**

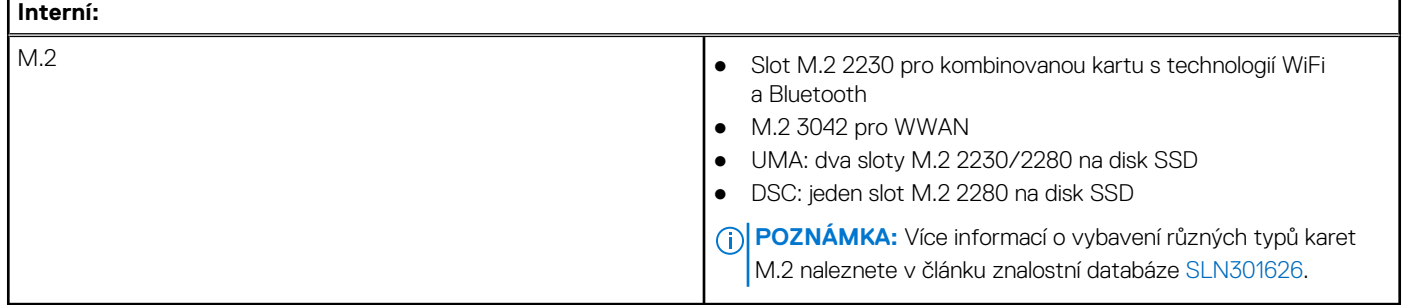

## **Komunikace**

### **Ethernet**

#### **Tabulka 10. Specifikace ethernetu**

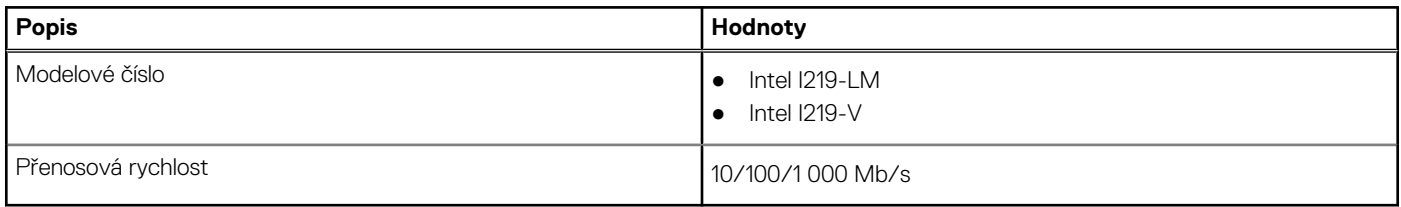

### Bezdrátový modul

### **Tabulka 11. Specifikace bezdrátového modulu**

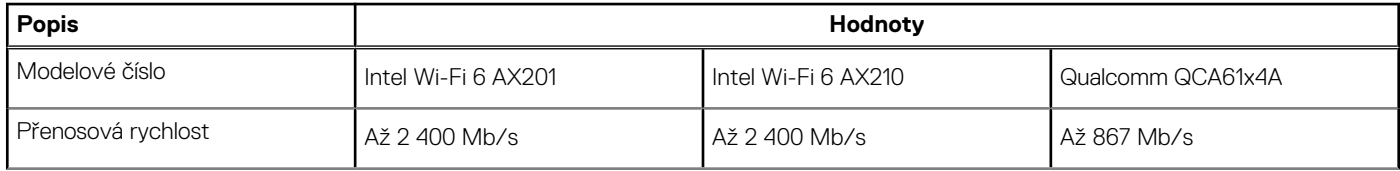

### <span id="page-16-0"></span>**Tabulka 11. Specifikace bezdrátového modulu (pokračování)**

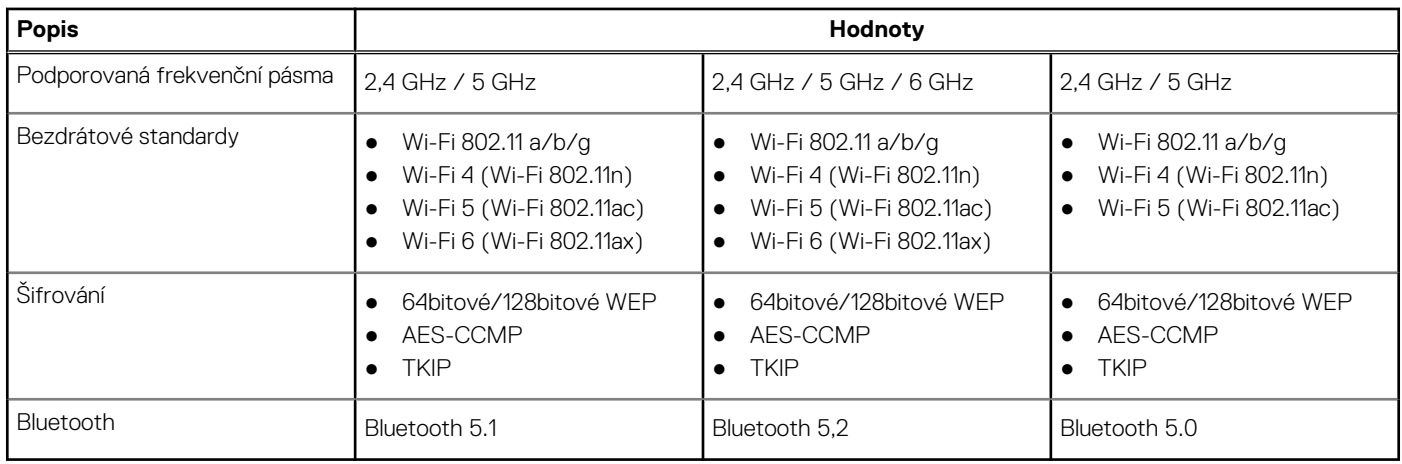

### Modul WWAN

#### **Tabulka 12. Specifikace bezdrátového modulu**

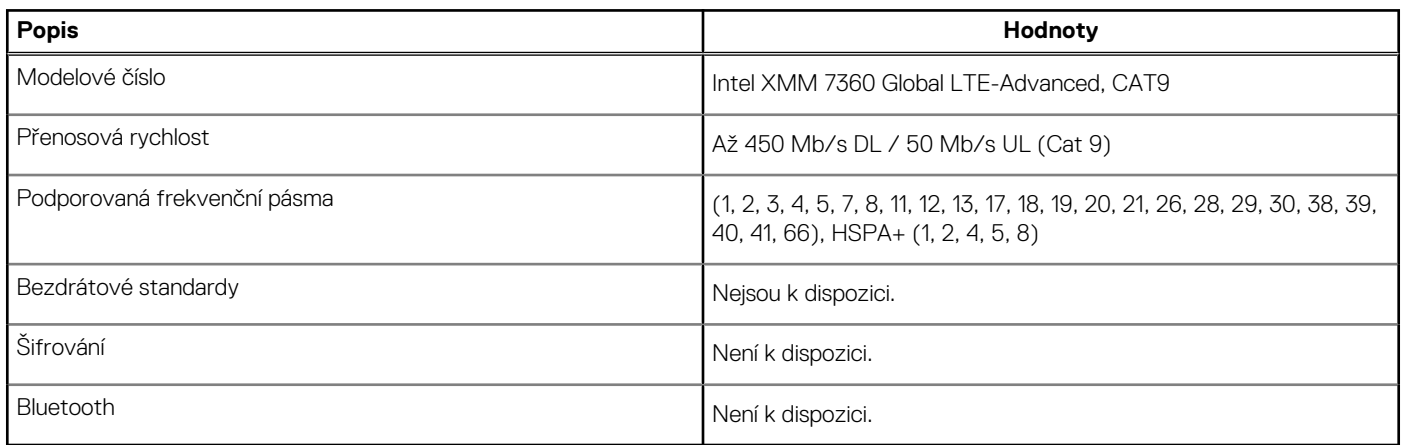

**(i) POZNÁMKA:** Pokyny, jak nalézt v počítači číslo IMEI (International Mobile Station Equipment Identity), naleznete v článku [000143678](https://www.dell.com/support/kbdoc/000143678/how-to-find-the-international-mobile-station-equipment-identity-imei-number-in-win-8-x) v databázi znalostí na adrese [www.dell.com/support](http://www.dell.com/support).

## **Zvuk**

### **Tabulka 13. Parametry zvuku**

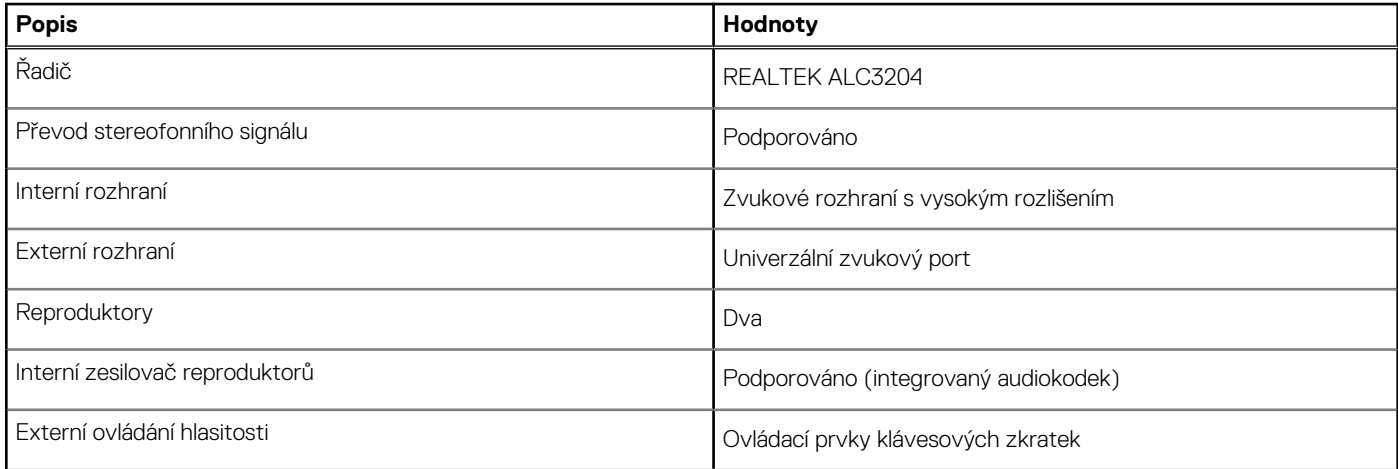

#### <span id="page-17-0"></span>**Tabulka 13. Parametry zvuku (pokračování)**

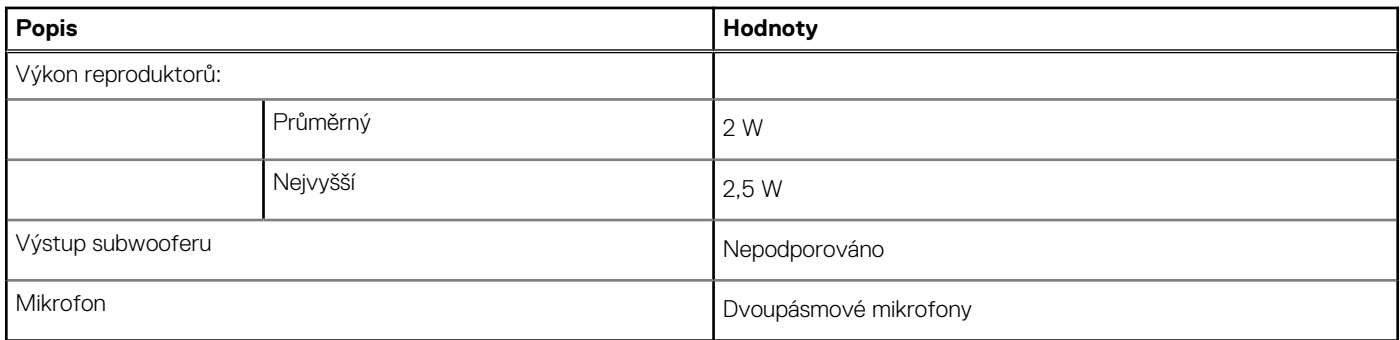

### **Skladovací**

Váš počítač podporuje jednu z následujících konfigurací:

- Jeden disk SSD M.2 2230 3. generace, PCIe x4 NVMe, třída 35 (slot 1)
- Jeden disk SSD M.2 2230, Gen 3 PCIe x4 NVMe, třída 35 (slot 1) s jedním diskem SSD M.2 2280, Gen 4 PCIe x4 NVMe, třída 40 (slot 2)
- Jeden disk SSD M.2 2280 3. generace, PCIe x4 NVMe, třída 40 (slot 1)
- Jeden disk SSD M.2 2280, Gen 3 PCIe x4 NVMe, třída 40 (slot 1) s diskem SSD M.2 2280, Gen 4 PCIe x4 NVMe, třída 40 (slot 2)
- Jeden disk SSD M.2 2280 4. generace, PCIe x4 NVMe, třída 40 (slot 2)
- Jeden samošifrovací disk SSD M.2 2280 3. generace, PCIe x4 NVMe, třída 40 (slot 1)
- Jeden samošifrovací disk SSD M.2 2280, Gen 3 PCIe x4 NVMe, třída 40 (slot 1) s jedním diskem SSD M.2 2280, Gen 4 PCIe x4 NVMe, třída 40 (slot 2)

Primární disk počítače se liší v závislosti na konfiguraci úložiště.

#### **Tabulka 14. Parametry úložiště**

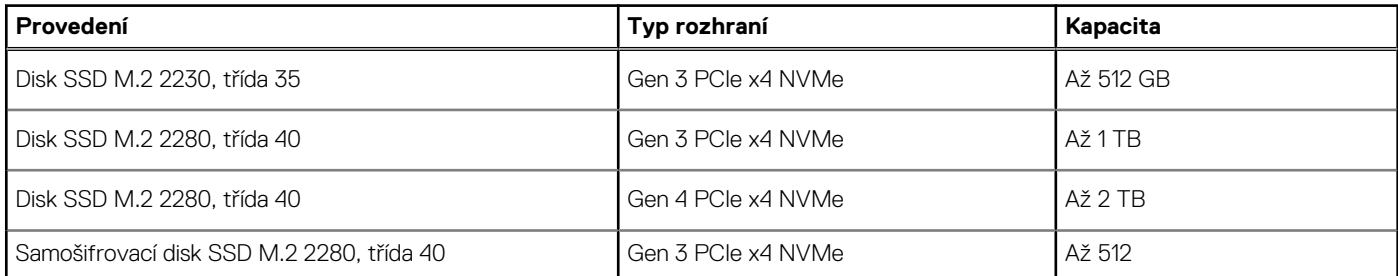

## **Čtečka paměťových karet**

#### **Tabulka 15. Specifikace čtečky paměťových karet**

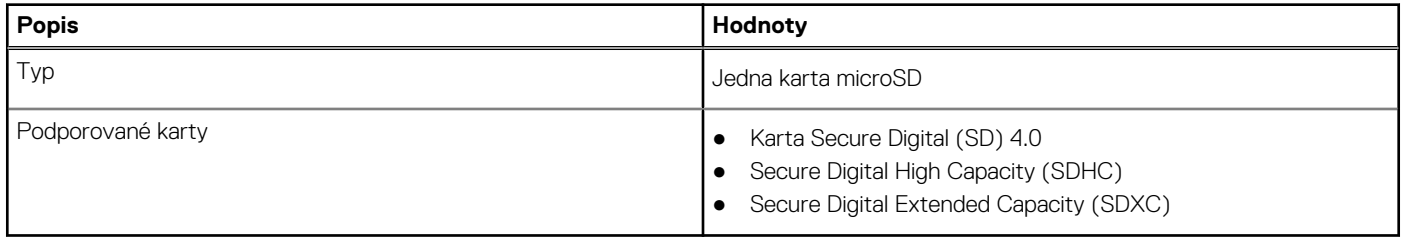

### <span id="page-18-0"></span>**Klávesnice**

### **Tabulka 16. Specifikace klávesnice**

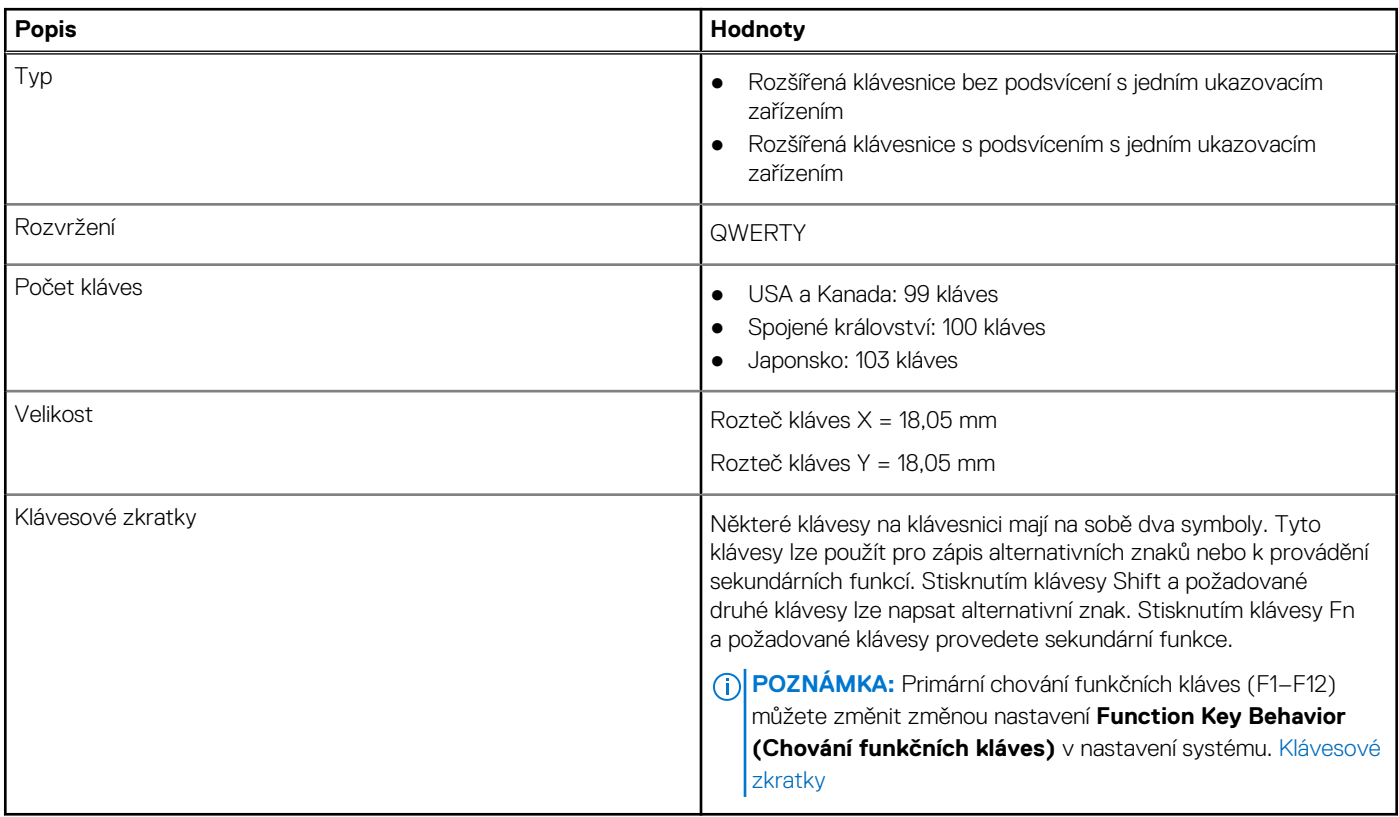

### **Kamera**

#### **Tabulka 17. Specifikace kamery**

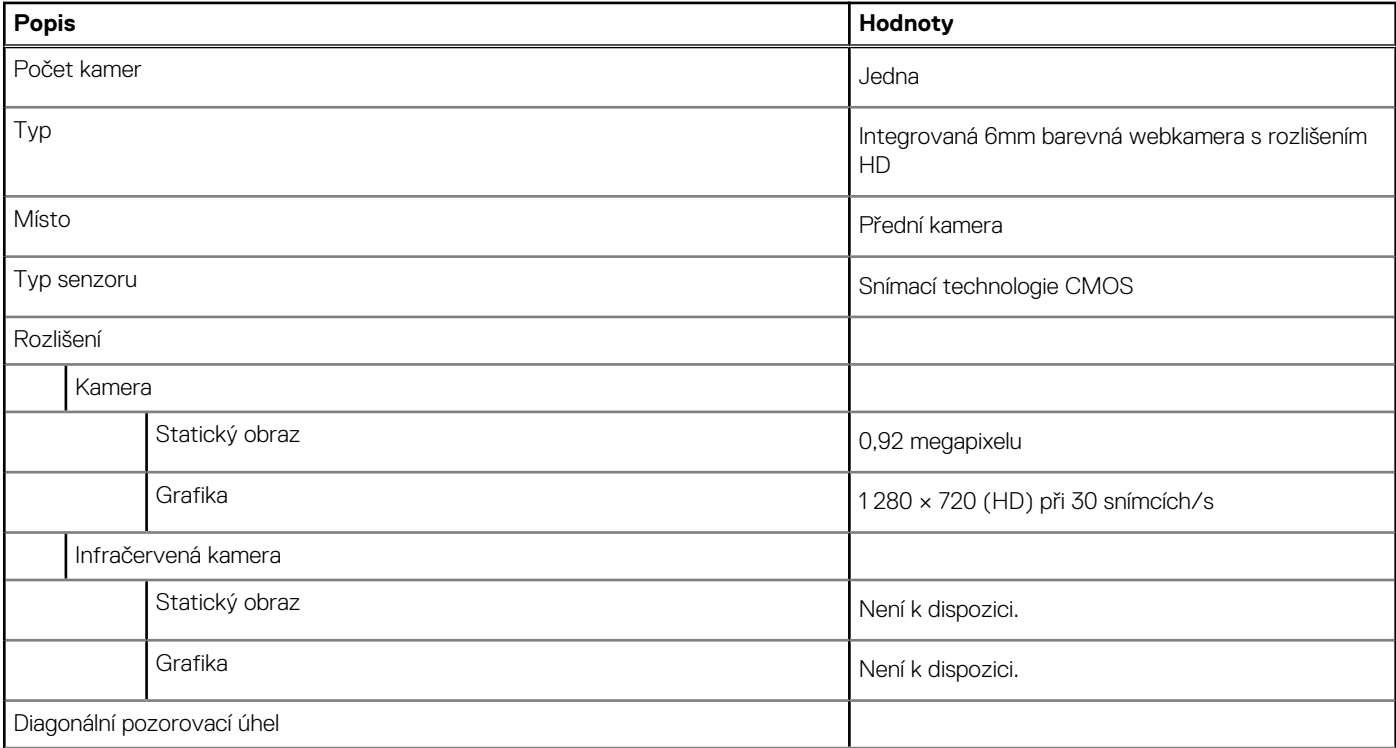

### <span id="page-19-0"></span>**Tabulka 17. Specifikace kamery (pokračování)**

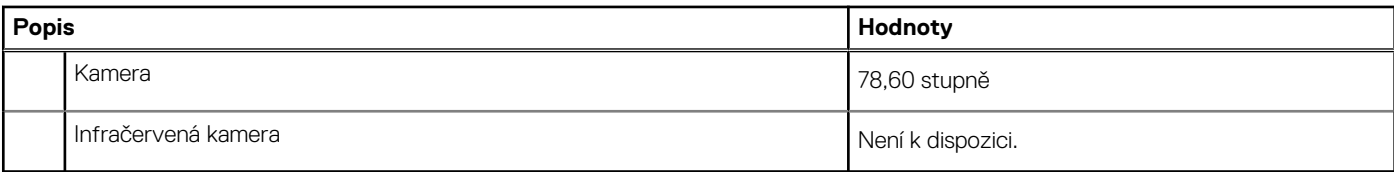

#### **Tabulka 18. Webová kamera s rozlišením Full HD**

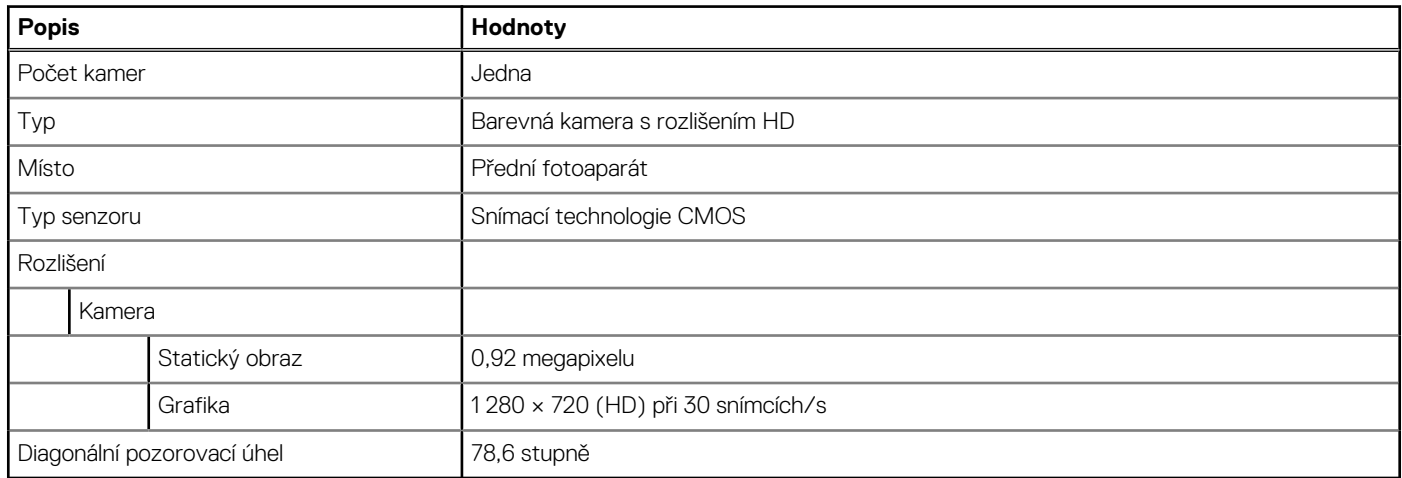

### **Clickpad**

V následující tabulce jsou uvedeny parametry clickpadu v počítači Precision 3560.

### **Tabulka 19. Parametry clickpadu**

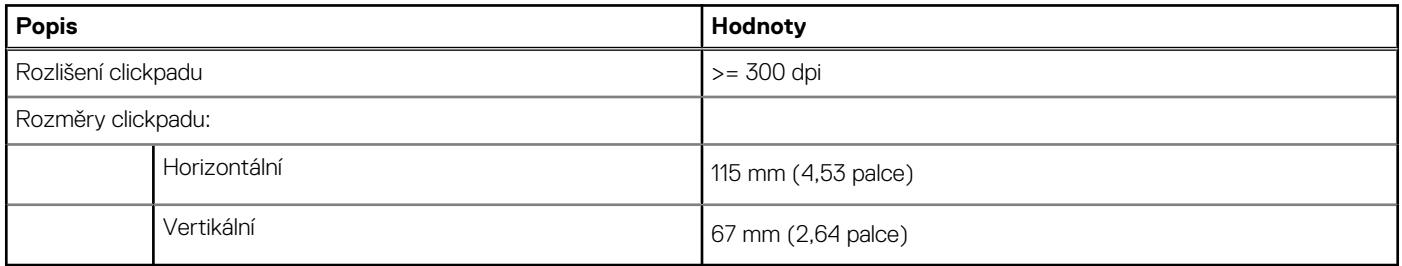

### **Napájecí adaptér**

### **Tabulka 20. Specifikace napájecího adaptéru**

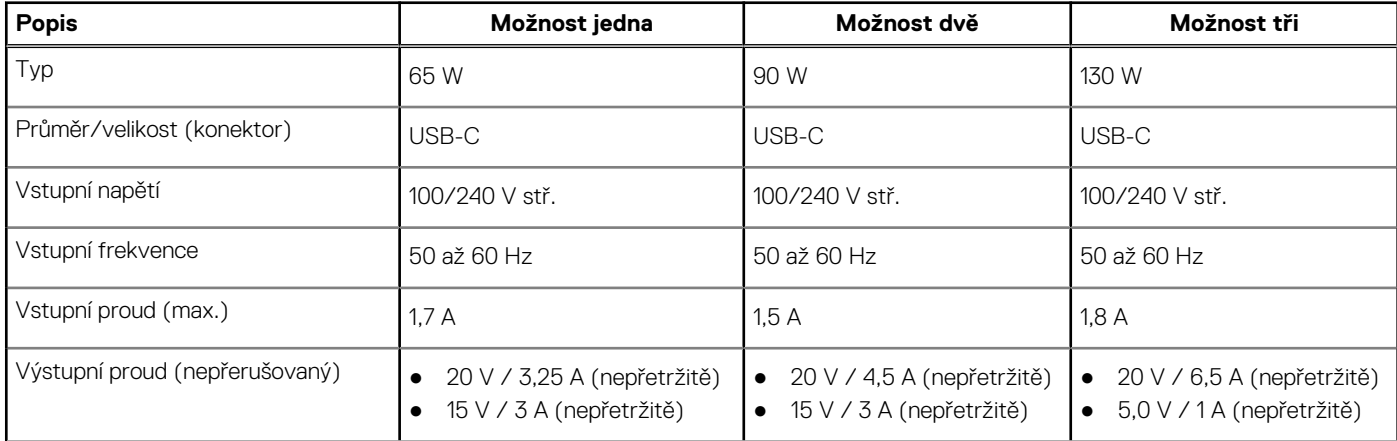

### <span id="page-20-0"></span>**Tabulka 20. Specifikace napájecího adaptéru (pokračování)**

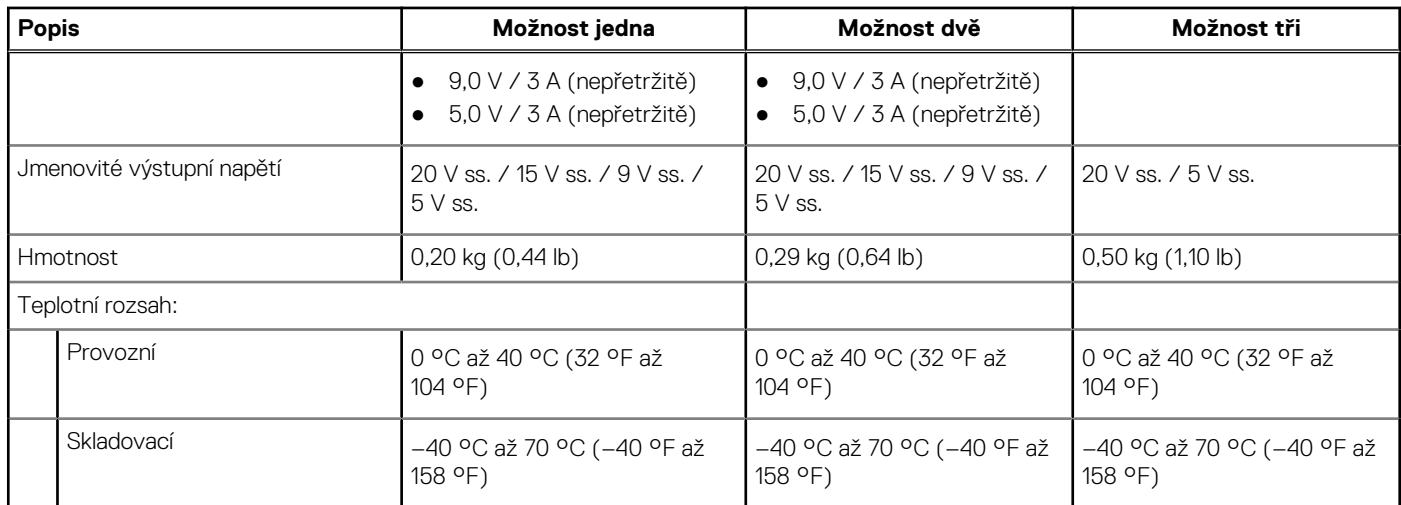

### **Baterie**

V následující tabulce jsou uvedeny parametry baterie v počítači Latitude 5520.

### **Tabulka 21. Specifikace baterie**

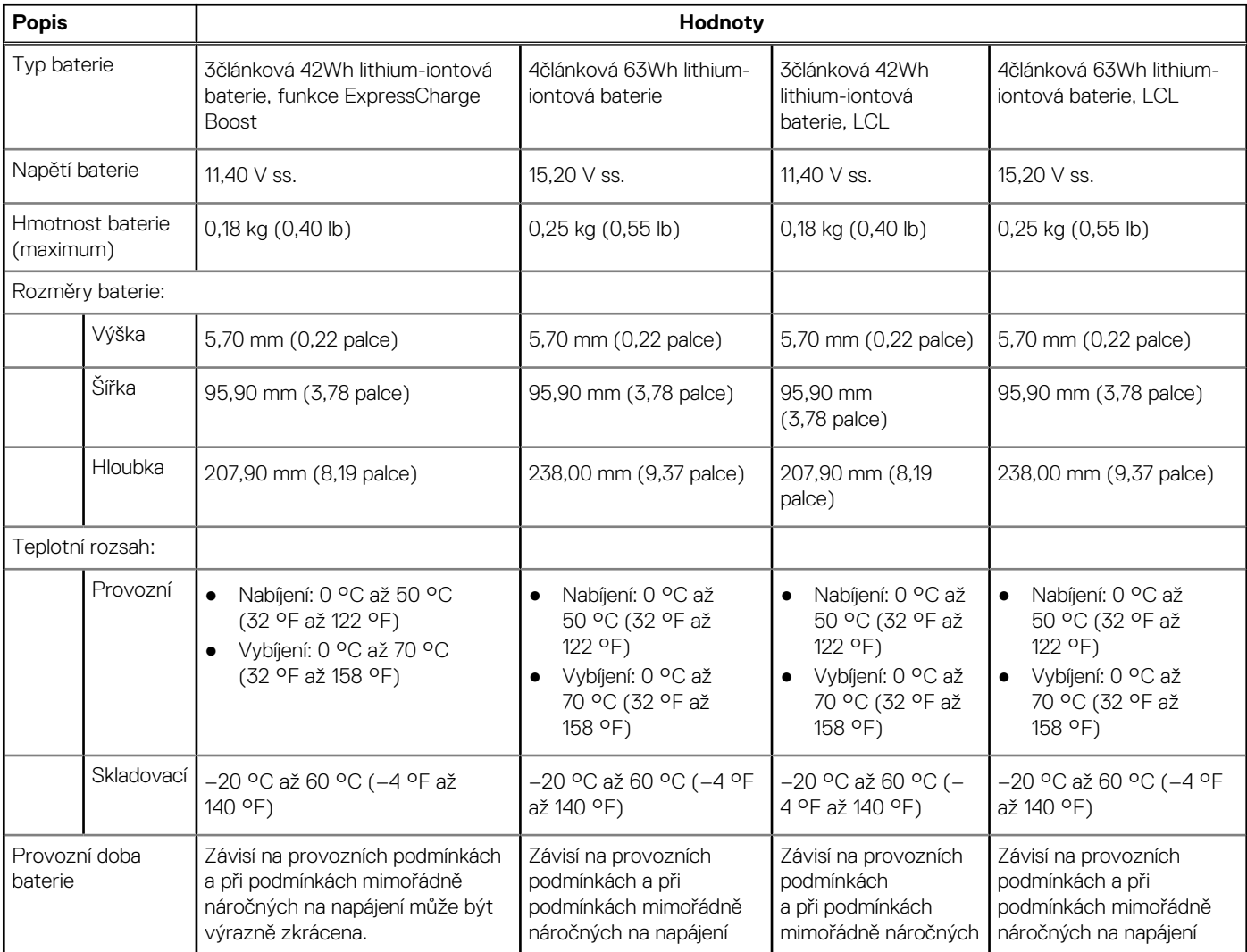

### <span id="page-21-0"></span>**Tabulka 21. Specifikace baterie (pokračování)**

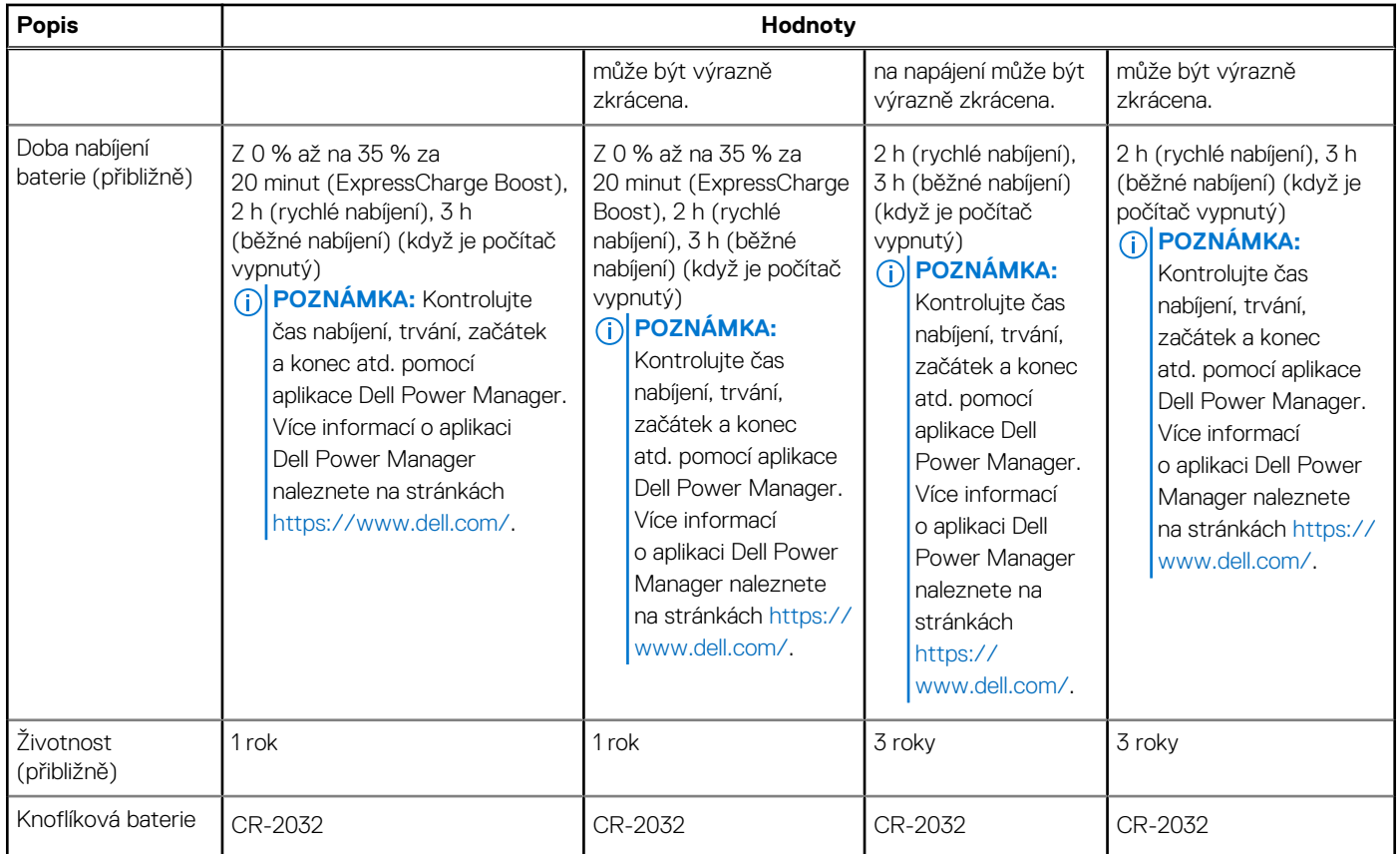

### **Displej**

V následující tabulce jsou uvedeny parametry displeje v počítači Latitude 5520.

### **Tabulka 22. Specifikace obrazovky**

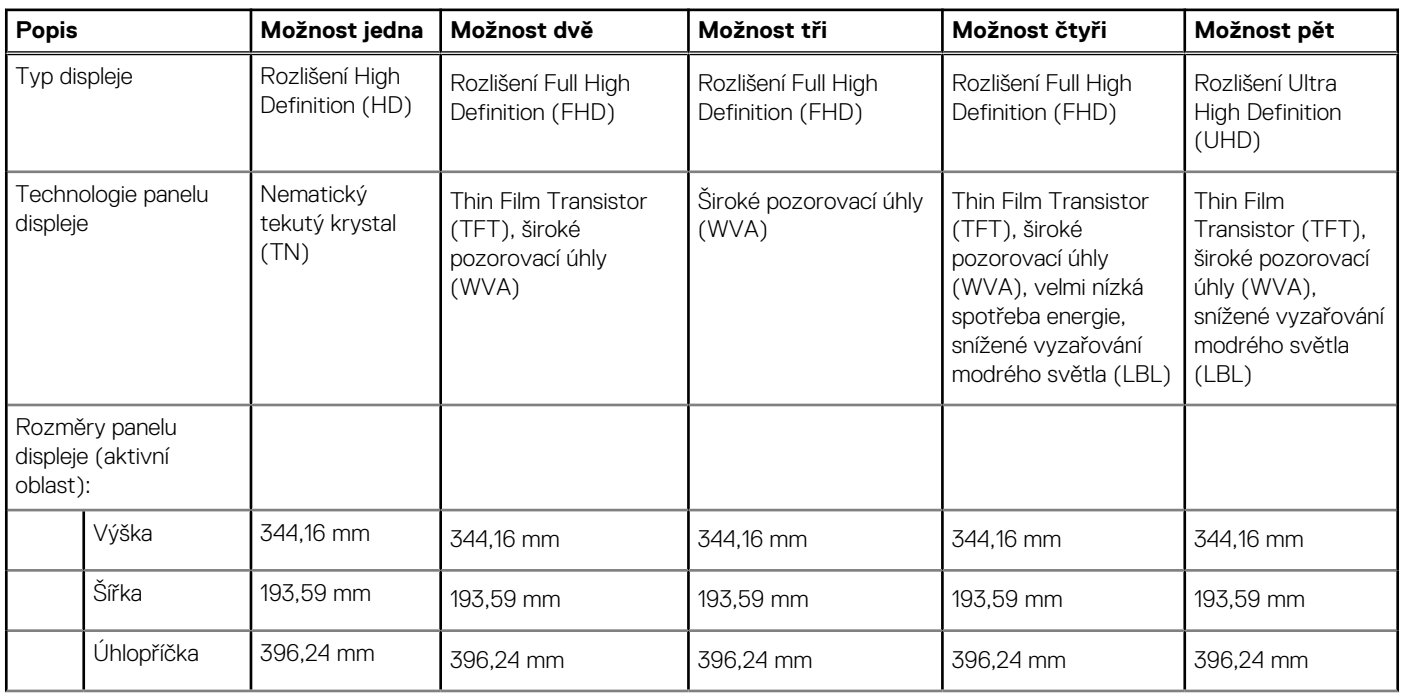

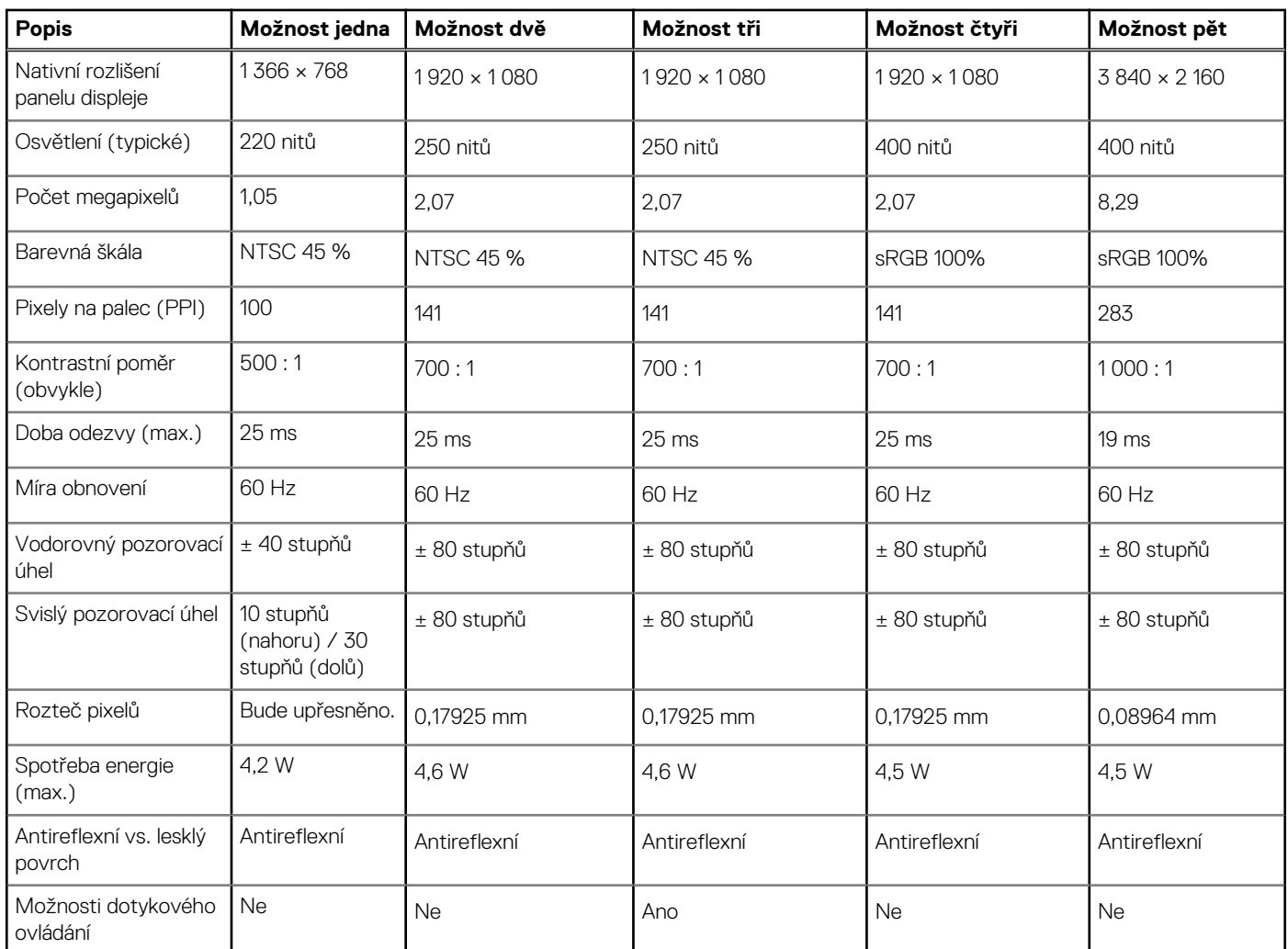

#### <span id="page-22-0"></span>**Tabulka 22. Specifikace obrazovky (pokračování)**

# **Čtečka otisků prstů (volitelné příslušenství)**

### **Tabulka 23. Specifikace čtečky otisků prstů**

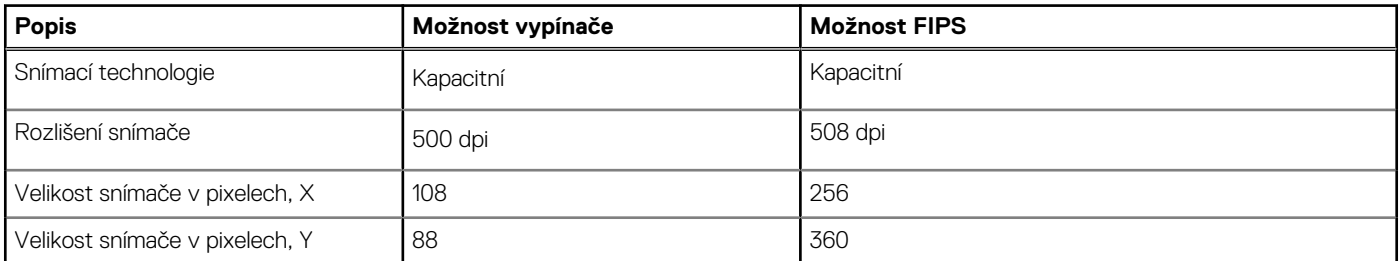

### **Grafika**

#### **Tabulka 24. Specifikace samostatné grafiky**

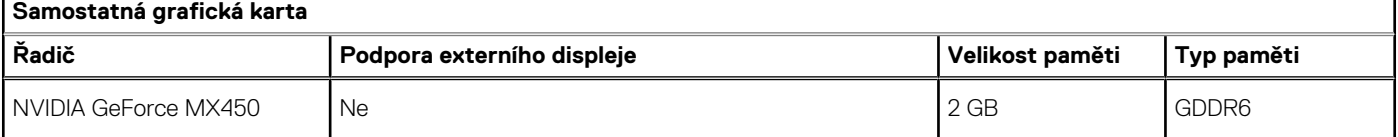

#### <span id="page-23-0"></span>**Tabulka 25. Specifikace integrované grafiky**

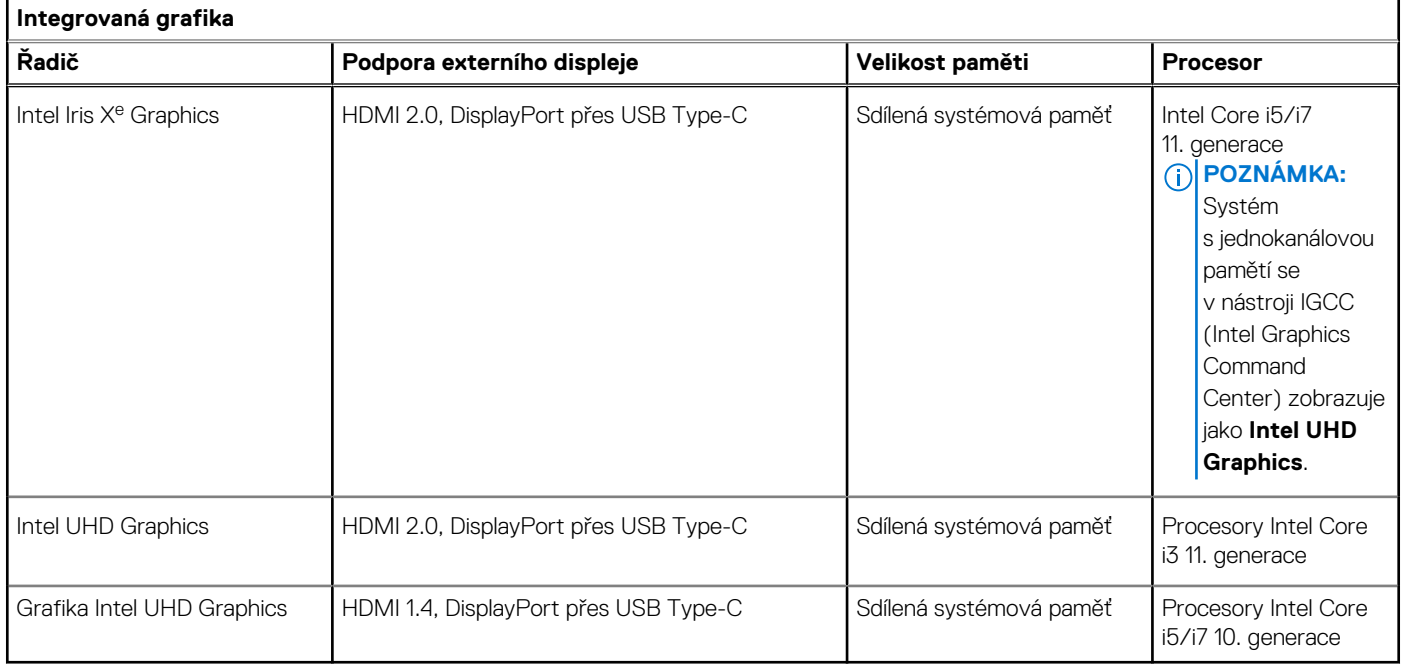

### **Matrice podpory více displejů**

Následující tabulka obsahuje matrici podpory více displejů v počítači Latitude 5520.

#### **Tabulka 26. Matrice podpory více displejů pro procesory Intel Core 11. generace**

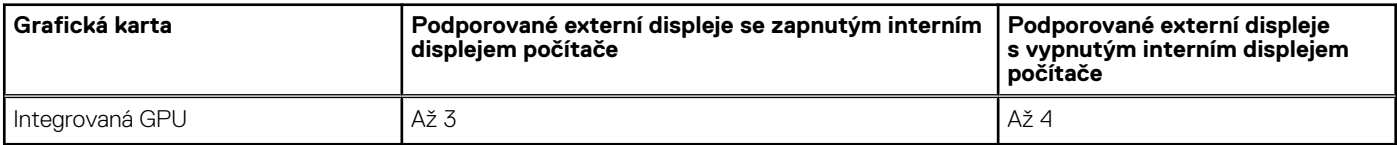

#### **Tabulka 27. Matrice podpory více displejů pro procesory Intel Core 10. generace**

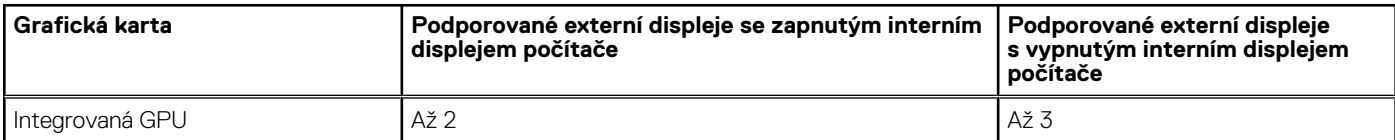

### **Zabezpečení hardwaru**

V následující tabulce jsou uvedeny možnosti hardwarového zabezpečení, podporované v počítači .

#### **Tabulka 28. Zabezpečení hardwaru**

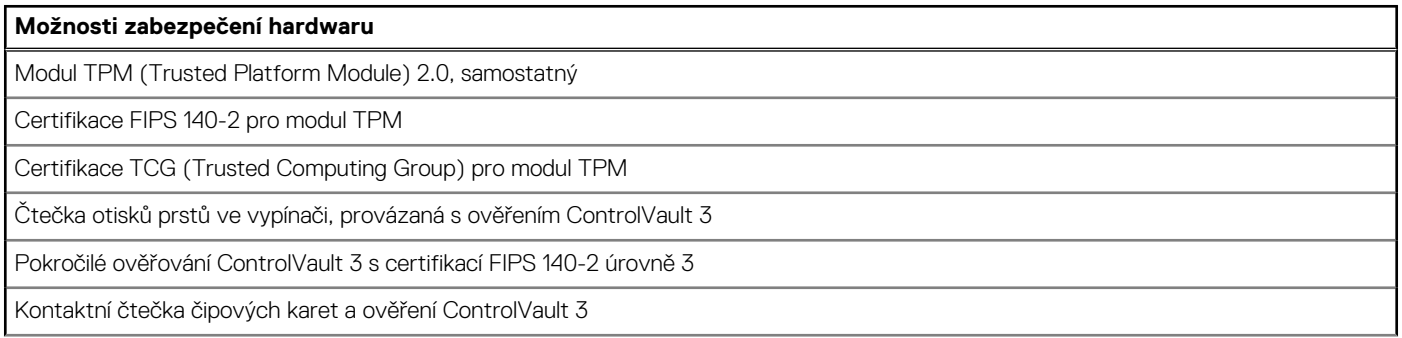

#### <span id="page-24-0"></span>**Tabulka 28. Zabezpečení hardwaru (pokračování)**

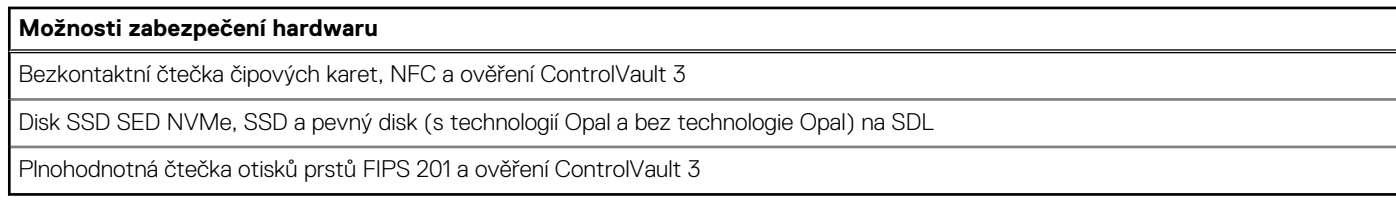

### **Provozní a skladovací podmínky**

V následující tabulce jsou uvedeny provozní a skladovací parametry počítače Latitude 5520.

**Úroveň znečištění vzduchu:** G1 podle ustanovení normy ISA-S71.04-1985

#### **Tabulka 29. Okolí počítače**

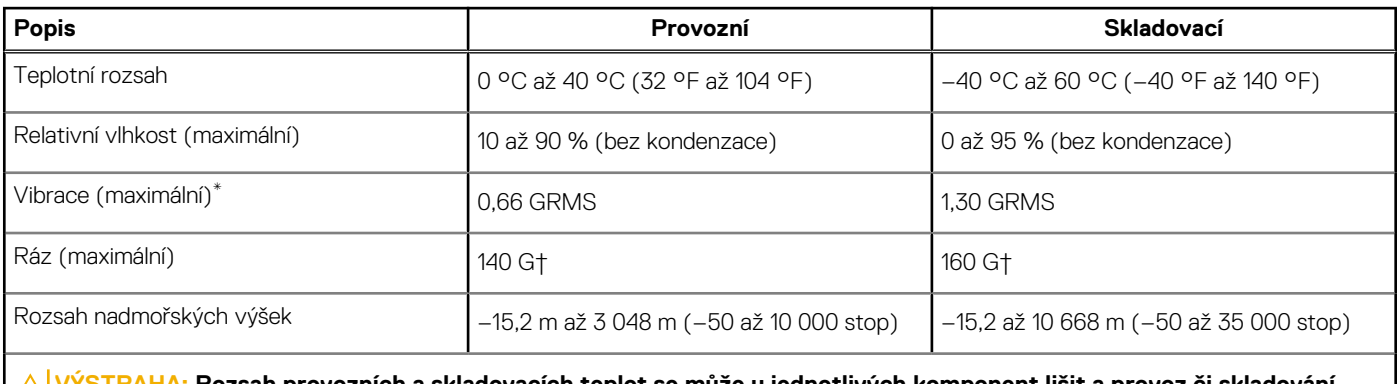

**VÝSTRAHA: Rozsah provozních a skladovacích teplot se může u jednotlivých komponent lišit a provoz či skladování zařízení mimo tato rozmezí může mít vliv na výkon konkrétních komponent.**

\* Měřené při použití náhodného spektra vibrací, které simuluje prostředí uživatele.

† Měřené pomocí 2ms půlsinového pulzu, když je pevný disk aktivní.

### **Snímač a ovládací prvky**

V následující tabulce je uvedena poloha snímače a ovládacích prvků v počítači .

#### **Tabulka 30. Snímač a ovládací prvky**

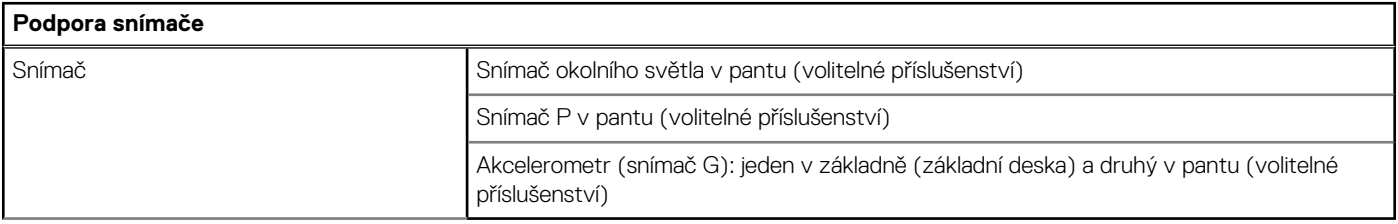

# <span id="page-25-0"></span>**Displej Dell s nízkým vyzařováním modrého světla**

#### **VAROVÁNÍ: Dlouhodobé působení modrého světla z displeje může vést k očním problémům, například k nadměrné zátěži,**  $\bigwedge$ **únavě či poškození zraku.**

Modré světlo má v rámci barevného spektra krátkou vlnovou délku a vysokou energii. Trvalé působení modrého světla z digitálních zdrojů může vést k poruchám spánku a způsobovat dlouhodobé problémy, například nadměrnou zátěž, únavu či poškození zraku.

Displej v tomto počítači je navržen tak, aby vyzařoval minimum modrého světla, a vyhovuje požadavkům organizace TÜV Rheinland na displeje s nízkým vyzařováním modrého světla.

Režim nízkého vyzařování modrého světla je povolen ve výrobním závodě, a proto není potřebná žádná další konfigurace.

Kvůli omezení rizika namáhání zraku se rovněž doporučuje:

- umístit displej notebooku do pohodlné vzdálenosti 50 cm až 70 cm (20 palců až 28 palců) od očí;
- pravidelně mrkat, aby se oči zvlhčily, navlhčit si oči vodou nebo používat vhodné oční kapky;
- během přestávek se nejméně po dobu 20 sekund dívat mimo monitor, na objekt ve vzdálenosti 609,60 cm (20 stop);
- každé dvě hodiny udělat 20minutovou přestávku.

# **Nápověda a kontakt na společnost Dell**

**5**

### <span id="page-26-0"></span>Zdroje pro vyhledání nápovědy

Informace a nápovědu k produktům a službám Dell můžete získat v těchto zdrojích samoobslužné pomoci.

#### **Tabulka 31. Zdroje pro vyhledání nápovědy**

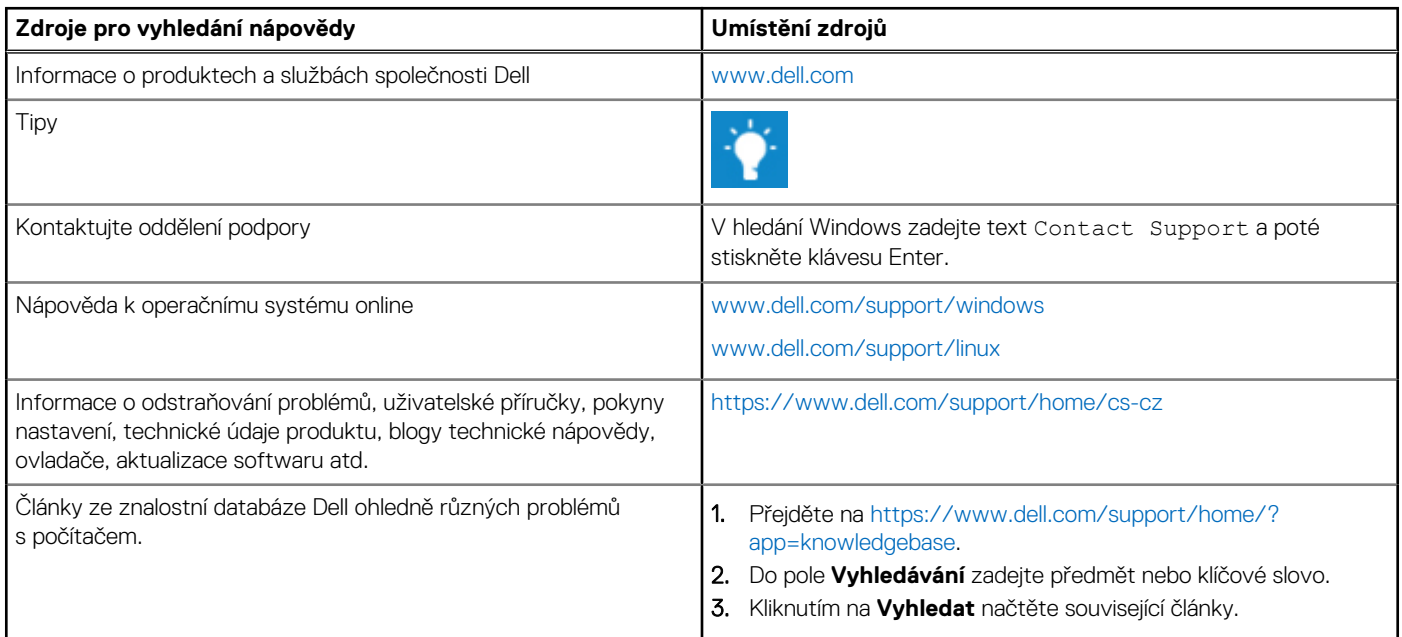

### Kontaktování společnosti Dell

Informace o kontaktování společnosti Dell ohledně prodeje, technické podpory a záležitostí týkajících se zákaznického servisu naleznete na webu [www.dell.com/contactdell](https://www.dell.com/contactdell).

**POZNÁMKA:** Dostupnost se liší v závislosti na zemi a produktu a některé služby nemusí být ve vaší zemi k dispozici.

**POZNÁMKA:** Pokud nemáte aktivní internetové připojení, můžete najít kontaktní informace na nákupní faktuře, balicím seznamu,  $\Omega$ účtence nebo v katalogu produktů společnosti Dell.